# DECnet-ULTRIX

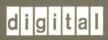

Use

Order Number: AA-PB61A-TE

# DECnet-ULTRIX

### Use

May 1990

This manual shows how you use the DECnet-ULTRIX user commands to perform file transfer and other user tasks.

Supersession/Update Information:

This is a new manual.

Operating System and Version:

**ULTRIX V4.0** 

Software Version:

**DECnet-ULTRIX V4.0** 

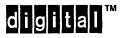

Order Number: AA-PB61A-TE

The information in this document is subject to change without notice and should not be construed as a commitment by Digital Equipment Corporation. Digital Equipment assumes no responsibility for any errors that may appear in this document.

The software described in this document is furnished under a license and may only be used or copied in accordance with the terms of such license.

No responsibility is assumed for the use or reliability of software on equipment that is not supplied by Digital or its affiliated companies.

Restricted Rights: Use, duplication, or disclosure by the U.S. Government is subject to restrictions as set forth in subparagraph (c) (1) (ii) of the Rights in Technical Data and Computer Software clause at DFARS 252.227–7013.

### Copyright © 1990 by Digital Equipment Corporation All Rights Reserved

The following are trademarks of Digital Equipment Corporation:

**DEC** 

PDP

VAX

**DECnet** 

ULTRIX

VMS

**DECUS** 

UNIBUS

digital<sup>™</sup>

UNIX is a registered trademark of AT&T in the USA and other countries.

# **Contents**

| Preface   |                                                                | vii                  |
|-----------|----------------------------------------------------------------|----------------------|
| Chapter 1 | Introduction to the DECnet-ULTRIX Product                      |                      |
| 1.1       | DECnet-ULTRIX User Commands and Utilities                      | 1–2                  |
| 1.2       | DECnet-Internet Gateway Features                               | 1-2                  |
| 1.3       | DECnet-ULTRIX Programming Interface                            | 1–3                  |
| 1.4       | DECnet-ULTRIX Network Management Features                      | 1–3                  |
| 1.5       | Similarities Between DECnet-ULTRIX and ULTRIX                  | 1–3                  |
| 1.6       | Displaying On-Line Manual Pages                                | 1–4                  |
| Chapter 2 | Logging On to a Remote DECnet Node                             | ····                 |
| 2.1       | Understanding diogin                                           | 2–1                  |
| 2.2       | Logging On to a Remote DECnet Node                             | 2–2                  |
| 2.3       | Logging Off a Remote Node                                      | 2–2                  |
| 2.4       | Entering Local Command Mode                                    | 2–3                  |
| 2.5       | Displaying a List of diogin Commands                           | 2–3                  |
| 2.6       | Suspending the diogin Session                                  | 2–4                  |
| 2.7       | Recording the dlogin Session                                   | 24<br>24<br>25<br>25 |
| 2.8       | Selecting a New dlogin Escape character                        | 2–5                  |
| 2.9       | Using the Escape Character Without Entering Local Command Mode | 2-6                  |

| Chapter 3 | Sending    | Mail to Users on Remote DECnet Nodes           |     |
|-----------|------------|------------------------------------------------|-----|
| 3.1       | The DECn   | net Mail Address                               | 31  |
| 3.2       | Sending M  | Mail to a Remote DECnet User                   | 3–1 |
|           | 3.2.1      | Mailing a New Message                          | 3-2 |
|           | 3.2.2      | Mailing a File to a Remote DECnet User         | 3-2 |
|           | 3.2.3      | Special Considerations                         | 3–2 |
|           |            |                                                |     |
| Chapter 4 | Specifyir  | ng Files on Remote DECnet Nodes                |     |
| 4.1       | File Speci | fication Formats                               | 4-1 |
| 4.2       | Using Wil  | dcard Characters                               | 42  |
| 4.3       | Supplying  | Access-Control Information                     | 43  |
|           | 4.3.1      | Entering the Information Manually              | 4-4 |
|           |            | 4.3.1.1 User Name and Password                 | 4-4 |
|           |            | 4.3.1.2 User Name Only (Password Required)     | 44  |
|           |            | 4.3.1.3 User Name Only (Password Not Required) | 4-5 |
|           | 4.3.2      | Using an Alias                                 | 4-5 |
|           | 4.3.3      | Using Proxy Access                             | 46  |
| Chapter 5 | Working    | with Files on Remote DECnet Nodes              |     |
| 5.1       | Viewing R  | lemote Directories                             | 5-1 |
|           | 5.1.1      | On ULTRIX Remote Nodes                         | 52  |
|           | 5.1.2      | On Non-ULTRIX Remote Nodes                     | 5–2 |
| 5.2       | Displaying | g and Concatenating Remote Files               | 5-2 |
|           | 5.2.1      | Displaying Remote Files on the Screen          | 5–2 |
|           | 5.2.2      | Concatenating Remote Files                     | 5–3 |
| 5.3       | Copying F  | Files Between Systems                          | 5-3 |
|           | 5.3.1      | From Local to Remote Node                      | 53  |
|           | 5.3.2      | From Remote to Local Node                      | 5–3 |
|           | 5.3.3      | From Remote to Remote Node                     | 54  |
| 5.4       | Convertin  | g File Names During File Transfer              | 54  |
|           | 5.4.1      | dcp -c Option Flags                            | 54  |
|           | 5.4.2      | Setting -c Option Flags                        | 55  |
| 5.5       | Deleting F | Remote Files                                   | 55  |
|           | 5.5.1      | A Single File                                  | 55  |
|           | 5.5.2      | Multiple Files                                 | 5-6 |
|           | 5.5.3      | All Files of a Single File Type                | 56  |

| Chapte | er 6         | DECnet-ULTRIX Command Summary                         |                                       |  |  |  |
|--------|--------------|-------------------------------------------------------|---------------------------------------|--|--|--|
| -      |              | dcat(1dn)                                             | 6–2                                   |  |  |  |
|        |              | dcp(1dn)                                              | 6–3                                   |  |  |  |
|        |              | dlogin(1dn)                                           | 6–6                                   |  |  |  |
|        |              | dls(1dn)                                              | 6–8                                   |  |  |  |
|        |              | drm(1dn)                                              | 6–10                                  |  |  |  |
|        |              | mail                                                  | 6–12                                  |  |  |  |
| Append | dix A        | Error Messages                                        |                                       |  |  |  |
|        | A.1          | Connect Errors                                        | <b>A</b> 1                            |  |  |  |
|        | <b>A.2</b>   | File-Access Errors                                    | A-2                                   |  |  |  |
| Append | dix B        | DECnet File Specifications                            |                                       |  |  |  |
|        | B.1          | DECnet-ULTRIX File Specification                      | B-2                                   |  |  |  |
|        | B.2          | DECnet-VAX File Specification                         | B4                                    |  |  |  |
|        | <b>B.</b> 3  | DECnet-RSX and DECnet-IAS File Specifications         | B-5                                   |  |  |  |
|        | <b>B.</b> 4  | DECnet/E File Specification                           | <b>B</b> 6                            |  |  |  |
|        | <b>B</b> .5  | DECnet-10 File Specification                          | <b>B</b> –7                           |  |  |  |
|        | <b>B</b> .6  | DECnet-20 File Specification                          | B8                                    |  |  |  |
|        | B.7          | DECnet-RT File Specification                          | B-9                                   |  |  |  |
|        | B.8          | DECnet-DOS File Specifications                        | B-10                                  |  |  |  |
| Glossa | ry           |                                                       |                                       |  |  |  |
| Index  |              |                                                       |                                       |  |  |  |
| Tables | <del>.</del> |                                                       | · · · · · · · · · · · · · · · · · · · |  |  |  |
|        | 1–1          | Overview of DECnet-ULTRIX User Commands and Utilities | 1–2                                   |  |  |  |
|        | 4-1          | File Specifications for DECnet Nodes                  | 4-1                                   |  |  |  |
|        | 4–2          | ULTRIX Metacharacters                                 | 4–2                                   |  |  |  |
|        | 4–3          | Wildcard Characters                                   | 4–3                                   |  |  |  |
|        | 6–1          | DECnet-ULTRIX Command Functions                       | 6–1                                   |  |  |  |

This manual contains both tutorial and reference material for DECnet-ULTRIX end users.

### **Intended Audience**

This manual is for anyone who wants to use DECnet-ULTRIX to log on to remote DECnet nodes, exchange mail with users on remote DECnet nodes, and work with files on DECnet nodes. You should be familiar with the ULTRIX operating system and general file transfer principles. You should also know how to work on the DECnet nodes you plan to access via remote login.

### Structure of This Manual

This manual contains six chapters and two appendixes:

- Chapter 1 introduces DECnet-ULTRIX product features and utilities.
- Chapter 2 describes how to use the dlogin command to log on to other DECnet systems.
- Chapter 3 describes how to use the ULTRIX mail utility to exchange mail with DECnet nodes.
- Chapter 4 explains how to specify remote files on a DECnet node.
- Chapter 5 describes how to display, copy, and delete files and directories on a remote DECnet node.
- Chapter 6 describes the DECnet-ULTRIX commands in detail. This reference chapter is also available on line using the man command.
- Appendix A lists the DECnet-ULTRIX error messages.
- Appendix B shows sample DECnet file specification formats.

### **Related Documents**

To supplement the *DECnet-ULTRIX Use* manual, see the following DECnet-ULTRIX documents:

• DECnet-ULTRIX Release Notes

This document contains miscellaneous information and updates not included in other books in the DECnet-ULTRIX documentation set.

• DECnet-ULTRIX Installation

This manual describes procedures for installing, customizing, and testing a DECnet-ULTRIX node for proper operation. This manual also lists the DECnet-ULTRIX distribution files and the directory path names.

DECnet-ULTRIX DECnet-Internet Gateway Use and Management
 This manual describes how to install, use, and manage the DECnet-Internet Gateway.

• DECnet-ULTRIX Programming

This manual explains concepts and offers guidelines for application programming in the DECnet-ULTRIX programming environment. This manual also describes DECnet-ULTRIX system calls and subroutines, and shows DECnet-ULTRIX data structures and programming examples.

• DECnet-ULTRIX Network Management

This manual describes procedures for managing the network, such as defining permanent and volatile databases, defining node identifications and addresses, defining lines and circuits, enabling event logging, displaying network counter information, operating and controlling a DECnet-ULTRIX node, and testing the network operation.

• DECnet-ULTRIX NCP Command Reference

This manual describes the Network Control Program (ncp) commands for defining, monitoring, and testing your network.

To obtain a detailed description of the Digital Network Architecture, see DECnet Digital Network Architecture (Phase IV), General Description.

For a beginner's introduction to the ULTRIX operating system, see *The Little Gray Book: An ULTRIX Primer*.

# **Graphic Conventions**

This manual uses the following conventions:

| Convention          | Meaning                                                                                                    |
|---------------------|----------------------------------------------------------------------------------------------------|
| special             | In running text, ULTRIX commands, command options, user names, file names, and directory names appear in <b>special</b> type.                                                                                                    |
| example             | Indicates an example of system output or user input. System output is in black type; user input is in red type.                                                                                                    |
| lowercase/UPPERCASE | Because the ULTRIX software is case sensitive, you must type all literal input in the case shown. In running text, UPPERCASE is also used for the names of all DECnet nodes, including DECnet—ULTRIX nodes. This convention follows DECnet protocol, which names and recognizes all nodes in UPPERCASE. However, node names are not case sensitive and need not be typed in the case shown. |
| italic              | Indicates a variable, for which either you or the system speci-<br>fies a value.                                                                                                    |
| [ ]                 | On command syntax lines, square brackets indicate optional arguments. Do not type the brackets.                                                                                                    |
| key                 | Indicates a key on your keyboard. CTRUkey represents a CONTROL key sequence, where you press the CONTROL key at the same time as the specified key. Note that keyboard keys are represented by this symbol, <key>, on line.</key>                                                                                                    |
| RET                 | Indicates the RETURN key.                                                                                                    |
| %                   | The percent sign, the standard ULTRIX system prompt, is used in all examples in this manual to indicate an ULTRIX system.                                                                                                    |
| \$                  | The dollar sign, the standard VMS system prompt, is used in all examples in this manual to indicate a VMS system.                                                                                                    |

### NOTE

All numbers are decimal unless otherwise noted.

# **Terminology**

In this manual, "DECnet-RSX" stands for any of these DECnet products: DECnet-11M-PLUS, DECnet-Micro/RSX, DECnet-11S, DECnet-11M.

The following acronyms are used in this manual:

| DDCMP  | Digital Data Communications Message Protocol    |
|--------|-------------------------------------------------|
| DNA    | Digital Network Architecture                    |
| FTP    | File Transfer Protocol                          |
| TCP/IP | Transmission Control Protocol/Internet Protocol |

| * |  |   |  | ** |
|---|--|---|--|----|
|   |  |   |  |    |
|   |  |   |  |    |
|   |  |   |  |    |
|   |  |   |  |    |
|   |  |   |  |    |
|   |  |   |  |    |
|   |  |   |  |    |
|   |  |   |  |    |
|   |  |   |  |    |
|   |  |   |  |    |
|   |  |   |  |    |
|   |  |   |  |    |
|   |  |   |  |    |
|   |  |   |  |    |
|   |  |   |  |    |
|   |  |   |  |    |
|   |  |   |  |    |
|   |  |   |  |    |
|   |  |   |  |    |
|   |  |   |  |    |
| • |  |   |  |    |
|   |  |   |  |    |
|   |  |   |  |    |
|   |  |   |  |    |
|   |  |   |  |    |
|   |  |   |  |    |
|   |  |   |  |    |
|   |  |   |  |    |
|   |  |   |  |    |
|   |  |   |  |    |
|   |  |   |  |    |
|   |  |   |  |    |
|   |  |   |  |    |
|   |  |   |  |    |
|   |  |   |  |    |
|   |  |   |  |    |
|   |  |   |  |    |
|   |  |   |  |    |
|   |  |   |  |    |
|   |  |   |  |    |
|   |  |   |  | _  |
|   |  |   |  |    |
|   |  |   |  |    |
|   |  | - |  |    |
|   |  |   |  |    |

# Introduction to the DECnet-ULTRIX Product

The DECnet-ULTRIX product is software that runs on an ULTRIX system. With DECnet-ULTRIX software, an ULTRIX system can act as an end node on a DECnet network. The DECnet-ULTRIX product is an end-node implementation of Digital Network Architecture (DNA) Phase IV.

You can connect your DECnet-ULTRIX system to a DECnet network either through Digital Data Communications Message Protocol (DDCMP) point-topoint line or a DECnet Ethernet cable. A DECnet-ULTRIX node can access all other Phase III and Phase IV Decnet nodes on its network through direct communication with a Phase IV routing node. The routing node for a DECnet-ULTRIX system is either the adjacent node on its DDCMP point-to-point line or one of the nodes on the same Ethernet.

DECnet-ULTRIX software offers numerous features and capabilities:

- User commands that support standard ULTRIX conventions, including support of regular expressions, wildcards, and metacharacters. DECnet-ULTRIX software offers remote login to remote DECnet nodes; mail exchange; and file access and transfer between systems. The DECnet-ULTRIX user commands and utilities are documented in this manual.
- Software that supports the DECnet-Internet Gateway, which offers bidirectional gateway functions between DECnet and Internet systems, including file transfer, remote log-in, and mail.
  - For example, an VMS user on a DECnet node and a UNIX user on an Internet node can display, copy, and delete each other's files; exchange mail; and log in to each other's systems. (The Gateway offers VMS users access to the powerful resources of the ULTRIX environment.) For more information about the DECnet-Internet Gateway, see the DECnet-ULTRIX DECnet-Internet Gateway Use manual.
- A programming interface that lets you write cooperating programs to exchange data over a DECnet network. For more information about DECnet-ULTRIX programming, see the DECnet-ULTRIX Programming manual.
- Network management features that let you configure a DECnet-ULTRIX node, test network performance, monitor network activity, and manage network components. For more information about network management, see the DECnet-ULTRIX Network Management manual and the DECnet-ULTRIX NCP Command Reference.

The following sections describe these features and capabilities.

## 1.1 DECnet-ULTRIX User Commands and Utilities

Table 1-1 shows the tasks DECnet-ULTRIX users can perform and describes the commands associated with those tasks.

Table 1-1: Overview of DECnet-ULTRIX User Commands and Utilities

| Task              | Command | Description                                                                                                    |
|-------------------|---------|----------------------------------------------------------------------------------------------------|
| Remote login      | dlogin  | The dlogin command lets you log on to remote DECnet nodes so that you can access the resources of those systems. DECnet—ULTRIX software also lets remote DECnet users log on to your node. For more information, see Chapter 2 or 6. |
| Mail exchange     | mail    | The ULTRIX mail utility lets you exchange messages with other DECnet users. For more information, see Chapter 3 and The Little Gray Book: An ULTRIX Primer.                                                                          |
| Directory listing | dls     | The dis command lets you examine the contents of remote directories. DECnet-ULTRIX software also lets remote DECnet users display the contents of your directories. For more information, see Chapter 5 or 6.                        |
| File display      | dcat    | The dcat command displays the contents of one or more remote DECnet files. DECnet—ULTRIX software also lets remote DECnet users display the files on your system. For more information, see Chapter 5 or 6.                          |
| File transfer     | dcp     | The dcp command lets you copy files to and from remote DECnet systems. Remote DECnet users can initiate copy requests to your node. For more information, see Chapter 5 or 6.                                                        |
| File deletion     | drm     | The drm command lets you delete files from remote directories. Remote DECnet users can delete files from your local directories. For more information, see Chapter 5 or 6.                                                           |

# 1.2 DECnet-Internet Gateway Features

The DECnet-Internet Gateway offers the following features:

| Telnet                 | You can use Telnet commands through the Gateway. Telnet is the standard Internet application protocol for remote login. Using Telnet through the Gateway, Internet users can log on to remote DECnet nodes.                                 |
|------------------------|----------------------------------------------------------------------------------------------------|
| File Transfer Protocol | You can use File Transfer Protocol (ftp) through the Gateway. ftp is the primary Internet standard for file transfer. Using ftp through the Gateway, Internet users can access and manipulate files and directories on remote DECnet nodes. |

You can use VMS, ULTRIX, and UNIX mail systems Mail systems

> through the Gateway. Specify recipients according to the addressing syntax described in the DECnet-ULTRIX DECnet-Internet Gateway Use manual.

Common DECnet commands

You can use various common DECnet commands through the Gateway. See Chapter 3 for sample

DECnet-VAX commands.

## **DECnet-ULTRIX Programming Interface**

The DECnet-ULTRIX programming interface offers the following features:

Sometimes called task-to-task communication. Client-server communication

> client-server communication lets DECnet-ULTRIX applications communicate with remote Phase III and Phase IV DECnet applications through a socket-level programming

interface.

DECnet and TCP/IP coexistence DECnet protocols and Transmission Control

> Protocol/Internet Protocol (TCP/IP) coexist and share system resources, including Ethernet and DDCMP hardware. You can easily modify most TCP/IP programs to use DECnet protocols, or DECnet programs to use TCP/IP protocols. You can use DECnet and TCP/IP simultaneously on an Ethernet, and you can alternate between the two protocols on

DDCMP point-to-point lines.

File access Programs on any other DECnet Phase III or

> Phase IV system can access DECnet-ULTRIX files and directories for sequential reading,

writing, or deletion.

# **DECnet-ULTRIX Network Management Features**

The DECnet-ULTRIX network management software offers the following features:

Node configuration You can configure your DECnet-ULTRIX node to

ensure that it runs smoothly on the network.

Network performance testing You can test your DECnet-ULTRIX node's perfor-

mance on the network.

Network Control Program (ncp) You can manage the components of your network

and test network performance. You can also display information on the condition, characteristics, and

performance of network components.

### Similarities Between DECnet-ULTRIX and ULTRIX

Both new and experienced ULTRIX users can easily become familiar with the DECnet-ULTRIX user environment because:

DECnet-ULTRIX commands support standard ULTRIX conventions. including the use of regular expressions, wildcards, and metacharacters.

- You can pipe or redirect the DECnet-ULTRIX commands' input or output according to standard ULTRIX conventions.
- The DECnet-ULTRIX mail system utilizes the ULTRIX mail interface, requiring ULTRIX users to learn only a new syntax for creating mail recipients' addresses.
- DECnet-ULTRIX provides on-line manual pages (also called man pages) that follow standard ULTRIX man page conventions. The DECnet-ULTRIX manual pages, however, use a "dn" page identifier to distinguish them from ULTRIX manual pages. For example:

To see the ULTRIX base system manual page for the write command, type:

```
% man write RET
```

To see the ULTRIX base system manual page for the write system call, type:

```
% man 2 write RET
```

To see the DECnet-ULTRIX manual page for the write system call, type:

```
% man 2dn write RET
```

The following section provides more information about on-line manual pages.

# 1.6 Displaying On-Line Manual Pages

On-line manual pages are pages from reference manuals that you can display on your screen. See the on-line manual pages for detailed descriptions of all the DECnet-ULTRIX commands. (Note that the DECnet-ULTRIX manual pages also appear in the DECnet-ULTRIX Command Summary (Chapter 6) of this manual.

To display an on-line manual page for a specific command, enter man and the command name. You can even display a reference page describing the man command itself. Enter:

```
% man man RET
```

The system displays:

man(1)

```
NAME
    man - displays manual pages on-line
SYNTAX
    man -k keyword...
    man -f page title...
    man [-] [-t] [-s] [1...8] page_title...
DESCRIPTION
```

The man command is a program that provides on-line displays of the reference pages. Using options, you can direct the man command to display one line summaries of reference pages which contain a specific keyword, or you can use this command to display one line summaries of specific reference pages.

```
OPTIONS
```

-k

display one line summaries of each reference page that contains the specified keyword or keywords.

```
--More-- (27%)
```

The -More- symbol indicates that there is more information available. Press the space bar or RET to see more, or type q (without pressing RET) to quit. The (27%) symbol indicates that 27% of the information available on the man command is displayed. The man(1) symbol at the top of the display is the page title.

### NOTE

To use the man command, you must have the ULTRIX manual pages installed on your local system.

# Logging On to a Remote DECnet Node

Using the dlogin command, you can log on to a remote DECnet node and use programs running on that system. The remote DECnet node can be another DECnet-ULTRIX system or a different operating system running DECnet, such as a VMS system. (In this chapter, your target node is referred to as a remote node. Your target node, however, could just as easily be your local node.)

This chapter describes how you can use dlogin to establish and control a login session with a remote DECnet node. This chapter tells you how to:

- Log on to a remote DECnet node
- Log off a remote DECnet node
- Enter local command mode
- Display a list of dlogin commands
- Suspend the dlogin session
- Record, or log, the dlogin session
- Select a new escape character
- Use the escape character without entering local command mode

Be sure you understand how to use dlogin before you log on to a remote DECnet node. See the next section.

#### 2.1 Understanding dlogin

This section describes the dlogin session you create when you log on to a remote DECnet node.

Your local node is your local DECnet-ULTRIX system. When you log on to this node, you start a local login session. During this local login session, you can use the dlogin command to log on to a remote DECnet node. A remote DECnet node is any node in the network that is running DECnet software. When you log on to a remote node, you start a remote login session. That session is called the dlogin session because you use the DECnet login command, dlogin, to initiate it.

During the dlogin session, you can run programs and access resources available on the remote system, according to whatever privileges the remote system grants you. You can also interrupt your dlogin session and execute commands on your local node. To do this, you use the dlogin escape character. The escape character can be any keyboard character; the default escape character is the tilde (~).

When you type the escape character and press RET, the escape character is not echoed to your screen or even read by the remote node. Instead, the local node, which controls your dlogin session, reads the escape character and interprets it as your signal to interrupt your activities on the remote node.

When you interrupt your dlogin session, you enter local command mode. Local command mode is simply an interface to your local node. The dlogin session is still active while you are in local command mode. Local command mode is characterized on screen by the local command> prompt.

At the local command> prompt, you can issue any ULTRIX or DECnet-ULTRIX command you want to execute on your local node. You can also issue the commands described in this chapter that control your dlogin session (for example, the commands that suspend your diogin session or open a new log file).

The following sections show you how to begin, end, and control your dlogin session.

# Logging On to a Remote DECnet Node

To log on to a remote DECnet node from your DECnet-ULTRIX system, type the diogin command followed by the remote DECnet node name. The remote node prompts you for the login information it requires. Once you are logged on to the node, you can issue commands to that system. In the following example, user Irene logs on to the remote VMS node BACON and issues the VMS SHOW **USERS** command:

```
% dlogin bacon RET
Username:
           IRENE RET
           GOODNIGHT RET
Password:
                           (not echoed)
              Welcome to VAX/VMS V5.2 on node BACON
$ SHOW USERS RET
```

# 2.3 Logging Off a Remote Node

To log off the remote DECnet node, simply type the remote node's logout command. Logout commands vary; for example, the command is logout on DECnet-VAX and bye on DECnet-RSX. If you do not know the logout command for the remote operating system you are using, see that system's documentation.

In the following example, user Irene is shown logging off a DECnet-VAX node:

```
$ logout RET
IRENE
       logged out at
                         6-JAN-1990
                                      09:46:29.97
dlogin -- session terminated
```

Remember, when you log off the remote node, you end the dlogin session.

To end a dlogin session before you have logged on to the remote node, type the escape character (the tilde (~) is the default) and press (RET). At the local command> prompt, press [CTRL-D] or type exit and press [RET].

In this example, user Frank ends the dlogin session because he cannot remember the user name and password that have been assigned to him on the remote node BACON:

```
% dlogin bacon RET
Username: FRANK RET
Password: ORANGES RET
                      (not echoed)
User authorization failure
Username: ~ RET (not echoed)
? for HELP in local command mode
local command> exit RET
dlogin -- session terminated
```

## **Entering Local Command Mode**

Using the dlogin escape character, you can interrupt your login session on the remote node and enter local command mode.

At the local command> prompt, you can execute any ULTRIX or DECnet-ULTRIX command on your local node. You can also perform the following tasks, as described in this chapter:

- Display a list of dlogin commands
- Suspend the dlogin session
- Record the dlogin session

To enter the local command mode, type the escape character followed by FET at the remote system's prompt. (The tilde (~) is the default escape character.) The screen displays the local command> prompt. For example:

```
$ ~ RET
         (not echoed)
? for HELP in local command mode
local command>
```

To return control to your dlogin session on the remote node, press FET at the local command> prompt, as follows:

```
local command> RET
```

You may have to press FETI twice for the system prompt to appear.

#### 2.5 Displaying a List of dlogin Commands

To display helpful information about the commands that control your diogin session, type a question mark (?) at the local command> prompt. For example:

```
local command> ?
local command> ?
                             Displays this menu.
local command> >filename
                             Logs session to specified file.
local command> >>filename
                             Logs session, appending it to specified file.
local command> >
                             Closes the open log file.
local command> suspend
                             Suspends dlogin session.
local command> exit
                             Exits dlogin session.
local command> <CTRL-D>
                             Exits dlogin session.
local command> cmd
                             Invokes shell to execute a command.
                              (Blank line) - Resumes dlogin session.
local command>
[No log file active]
```

#### NOTE

In this display, *cmd* represents any ULTRIX command you can enter at the **local command>** prompt.

# 2.6 Suspending the dlogin Session

If you want to interrupt your dlogin session and return control (temporarily) to your local node, you can suspend your dlogin session. A suspended dlogin session is not active. As a result, the screen displays your local node's prompt, and you can execute commands at your local node.

To suspend a session, type the escape character followed by RET at the remote system's prompt. When the local command> prompt appears, type the suspend command followed by RET. For example:

```
$ ~ RET (not echoed)
? for HELP in local command mode local command> suspend RET
Stopped
```

At your local system's prompt, you can execute any commands or procedures that you usually execute on your local system.

When you are ready to resume the dlogin session, you simply issue a fg command to bring the session to the foreground and press ET at the local command> prompt. The following example shows a suspended session on node BACON being resumed:

```
% fg RET dlogin bacon local command> RET
```

# 2.7 Recording the dlogin Session

If you want to maintain a record of a **dlogin** session, you can open a log file. The log file contains both your input and the system's responses. The **dlogin** command allows you to have the session logged to a new log file or appended to an existing log file. The **dlogin** command also allows you to close the log file during the session.

### 2.7.1 Creating a Log File

You can open a new log file using either of the following methods:

• When logging on to the remote DECnet node: use the -I option on the dlogin command line and specify the name of the log file to which you want the session logged. For example, the following command line begins a dlogin session on node BACON and opens the file logfile3:

```
% dlogin bacon -1 logfile3 RET
```

During a session on the remote node: enter local command mode with the escape character and, at the local command> prompt, issue the >filename command, where filename specifies the name of a log file. For example, the following command opens the file logfile3:

```
$ ~ [RET]
         (not echoed)
? for HELP in local command mode
local command> >logfile3 RET
local command> RET
```

If you specify an existing log file when you use either of the two preceding commands, the system replaces the contents of that file with the new log file information.

If you begin your session using the -I option to open a log file and later, during the session, you open a second log file with the *sfilename* command, the first log file is automatically closed.

#### 2.7.2 Adding New Log Information to a Log File

You can add, or append, new log information to an existing log file. Enter the local command mode and issue the >>filename command, where filename specifies the name of the existing log file. For example, the following command appends a record of the current session to the file logfile 1990:

```
$ ~ [RET]
         (not echoed)
? for HELP in local command mode
local command> >>logfile 1990 RET
local command> RET
```

### 2.7.3 Closing a Log File

Log files are closed automatically when you log off the remote node and end the dlogin session. To close a log file during a dlogin session, enter the local command mode and issue the > command. For example:

```
$ ~ [RET]
         (not echoed)
? for HELP in local command mode
local command> > RET
local command> RET
```

# Selecting a New dlogin Escape character

When you start a dlogin session, you can select a new escape character for that session. The character you select is the escape character only for the length of that dlogin session. To select a different escape character, use the -e option on the dlogin command line. For example, the following command starts a dlogin session and sets the escape character to the circumflex (^) character:

```
% dlogin bacon -e^RET
```

# 2.9 Using the Escape Character Without Entering Local Command Mode

You might want to use the escape character as part of a mail message or a command line without signaling the dlogIn session to enter local command mode.

Type the escape character once, followed by any character (even the escape character) except [RET]. The escape character appears on your screen only after you have typed another character. For example:

```
% dcp -r kimono::~uucp .RET

or
% cd ~~ RET (one ~ is echoed)
```

# Sending Mail to Users on Remote DECnet Nodes

You can use the ULTRIX mail command to send messages to users on remote DECnet nodes. You use the recipient's DECnet mail address as the destination for the message. This chapter defines the DECnet mail address and shows sample mail messages.

For information on the conventions used by ULTRIX mail, see The Little Gray Book: An ULTRIX Primer.

#### 3.1 The DECnet Mail Address

The DECnet mail address identifies the user who will receive the mail you are sending. The DECnet mail address consists of the user's DECnet node name, a double colon (::), and the user's DECnet user name. For example, the DECnet mail address for user Jim on node DAVIS is

davis::jim

You can also follow the popular Internet mail addressing syntax to identify mail recipients. Internet syntax is as follows:

username@node.dnet

where

username

is the name of the mail recipient.

node

is the name of the recipient's node.

.dnet

is the Internet pseudodomain name.

For example, the Internet mail address for user Markie on node TWICE is

markie@twice.dnet

The Internet addressing syntax is provided merely as a convenient interface for Internet users. DECnet-ULTRIX actually converts this Internet address to the DECnet syntax before sending the mail out.

# 3.2 Sending Mail to a Remote DECnet User

To send mail to a user on a remote DECnet node, type the DECnet-ULTRIX mail command and the user's DECnet (or Internet format) mail address. For example:

% mail davis::jim RET

#### 3.2.1 Mailing a New Message

In this example, user Helen on a DECnet-ULTRIX node sends mail to user Jim on node DAVIS.

```
% mail davis::jim RET
Subject: New Position RET
Dear Jim, RET
RET
You've been in Davis, California, for three years now. RET
If you are open to moving to Atlanta, we would like to RET
consider you for a position here. Please let me know AET
by next week how you feel about this. RET
RET
                    Sincerely, RET
RET
                    Helen RET
CTRL/D
Cc: helen RET
```

#### 3.2.2 Mailing a File to a Remote DECnet User

In this example, user Jim on node DAVIS sends the existing file resume to user Helen on remote DECnet-ULTRIX node ATLANT. Jim does not send a copy of the message to anyone.

```
% mail atlant::helen RET
Subject: helen, here is my updated resume FET
~r resume RET
"resume" 23/1204. RET
CTRL/D
Cc: RET
```

#### 3.2.3 **Special Considerations**

Be aware that a VMS node will not accept a message from ULTRIX if the "TO:" field of the message exceeds 512 characters. To reduce the number of characters in this field, use a sendmail alias.

For more details about setting up an allas, see the description in /usr/lib/allases.

# **Specifying Files on Remote DECnet Nodes**

Before you can view or work with remote files and directories, you must be able to specify those files and directories. This chapter explains how to specify remote files and directories using the following information:

- File specification formats for all the operating systems that run DECnet
- Wildcard characters for use in file specifications
- Access-control information required to access files on a remote node
- Short cuts for specifying the full access-control string in the file specification

The examples in this chapter illustrate three DECnet-ULTRIX commands, dcat, dcp, and dls. In these examples, dcat displays the contents of files, dcp copies files, and dls lists the contents of directories. For more information about these commands, see Chapters 5 and 6.

## 4.1 File Specification Formats

Using DECnet-ULTRIX commands, you can work with files that reside on remote ULTRIX and non-ULTRIX DECnet nodes. The format you use to specify the files will vary according to the type of system the file resides on.

Table 4-1 lists the file specification formats for files on ULTRIX and non-ULTRIX DECnet nodes. For more information on these file specifications, refer to Appendix B.

Table 4-1: File Specifications for DECnet Nodes

| DECnet System | File Specification                                         |
|---------------|------------------------------------------------------------|
| DECnet-VAX    | node::'dev:[directory]filename.typ;ver'                    |
| DECnet-RSX    | node::'dev:[ufd]filename.typ;ver'                          |
| DECnet_IAS    | node::'dev:[ufd]filename.typ;ver'                          |
| DECnet/E      | node::'dev:[ppn]filename.typ'                              |
| DECnet-10     | node::'dev:[ufd]filename.ext[p,pn] <prot'< td=""></prot'<> |
| DECnet-20     | node::'dev: <directory>filename.typ.gen;att'</directory>   |
| DECnet-RT     | node::'dev:filename.typ'                                   |
| DECnet_DOS    | node::'dev:\path\filename.typ'                             |
| DECnet-ULTRIX | node::'path/filename'                                      |

In Table 4-1, all the information following the node name is enclosed in single quotation marks (''). The quotation marks prevent the local shell (or command interpreter) from reading and interpreting certain special characters (or metacharacters) which are included in the specification. Only the remote system reads and interprets characters enclosed in quotes.

Metacharacters represent special commands or functions to the local shell. Here are the ULTRIX metacharacters:

Table 4-2: ULTRIX Metacharacters

| Character | Meaning           |
|-----------|-------------------|
| <>        | Angle brackets    |
| &         | Ampersand         |
| *         | Asterisk          |
| \         | Backslash         |
| 1         | Bar               |
| {}        | Braces            |
|           | Blank space       |
| \$        | Dollar sign       |
| !         | Exclamation point |
| ()        | Parentheses       |
| ?         | Question mark     |
| ;         | Semicolon         |
| []        | Square brackets   |

You must do something to ensure that the metacharacters you include in file specifications are not interpreted by the local shell. You can (as shown in the table) choose to enclose all the information following the node name in single quotes as a standard part of your file specification. The advantage of this choice is that you do not have to remember which characters require special treatment. Of course, you can also choose to treat the special characters individually by enclosing them in single quotes or preceding each one with a backslash.

The following example shows several ways you can compose a command line that includes metacharacters (square brackets and an asterisk):

```
% dcat woods::'usrdsk2:[nature]trees.txt;*'
% dcat woods::usrdsk2:\[nature\]trees.txt;\*
or
% dcat woods::usrdsk2:'[nature]'trees.txt;'*'
```

# 4.2 Using Wildcard Characters

All Digital operating systems support the use of wildcard characters. You can use them in file specifications to refer to a group of files by a general name, rather than specifying each file individually. Table 4-3 describes the ULTRIX-specific wildcard characters.

Table 4-3: Wildcard Characters

| Character | Meaning                                                                                                    |
|-----------|----------------------------------------------------------------------------------------------------|
| *         | Matches one or more characters, except a slash (/).                                                                                                    |
| ?         | Matches a single character, except a slash (/).                                                                                                    |
| [set]     | Matches one character from a set. Set members can be enumerated (for example, [1234]) and/or contain ranges (for example, [1-4]) where the ASCII order is used.                                                                          |
| {tokens}  | Matches a string from a list of ASCII strings, separated by commas, which can be a portion of the filename. For example, {abc,def}* will match any file name that begins with abc or def. A token can contain other wildcard characters. |

These wildcard characters are among the metacharacters listed in Table 4-2. If you include a wildcard in a file specification, enclose it in single quotes or precede the wildcard with a backslash (\). Otherwise, the local shell will read and interpret the wildcard character.

This example shows two ways you can compose a command line that includes the asterisk (\*) wildcard character:

```
% dcat fact::'dev233:*.txt' RET
% dcat fact::dev233:\*.txt RET
```

Table 4-3 describes how the ULTRIX system interprets wildcard characters. See the documentation supplied with the remote system for information on how that system interprets wildcard characters.

# Supplying Access-Control Information

DECnet nodes can use access-control information to screen connection requests from remote nodes. A node screens connection requests by checking this user-supplied information against information in local password or proxy files.

Access-control information consists of a user name, password (optional), and account (optional). You can specify this information in the following ways:

- Enter the access-control information manually.
- Use an alias.
- Use a proxy account.

The target system handles access-control information as follows:

- When you supply access-control information to a remote system, the remote system checks its password file to verify the user name and password you gave it.
- When you supply only a user name, the remote system checks its proxy file. If the user name is not defined in the proxy file, the remote system checks if the user name belongs to an account that has no password.
- When you omit all access-control information, the remote system checks to see if you are defined in its proxy file. If not, the system then tries to use its default access account.

### NOTE

The ULTRIX system is case sensitive. Non-ULTRIX systems may pass access-control information in uppercase. Therefore, if you plan to pass access-control information from a non-ULTRIX to an ULTRIX system, consult the other system's documentation to see whether or not the system provides a **case-sensitive** means for passing this information. If it does not, add an uppercase account name and password to your ULTRIX system password file.

The following systems pass access-control information in uppercase:

- DECnet-IAS
- DECnet\_RT
- DECnet-11M V4.0 or earlier
- DECnet-11M-PLUS V2.0 or earlier

### 4.3.1 Entering the Information Manually

You can manually specify access-control information following the node name in the file specification. Use this format:

 $node/username/password/account::file\_information$ 

where

node

is the name or address of the DECnet node.

username

is a string of up to 39 characters identifying the user's log-in

name, which is verified by the remote node.

password

is a string of up to 39 characters needed for gaining access to

the remote system.

account

is a string of up to 39 characters that is verified by the remote node's system account file. (The account field is ignored by

most DECnet systems.)

file\_information

is the rest of the file specification as specified in Table 4-1.

### 4.3.1.1 User Name and Password

When you include the user name and password in the file specification, the remote node can verify access clearance and then execute the command. This example does not include file information because ATLANT/jones indicates the login directory to be listed by the **dls** command:

```
% dls atlant/jones/mysecret:: RET
```

Directory ATLANT::/usr/users/jones/

MYFILE log bin log2 printf.notes

filen

### 4.3.1.2 User Name Only (Password Required)

If you include only the user name in the file specification, DECnet-ULTRIX prompts you for the password. The advantage of letting the system prompt you for the password is that your password is not displayed on your screen as you type it, thus providing additional security.

In the following example, a file in account don on node RED is copied to account sue on node BLUE. The system prompts for passwords to both accounts:

```
% dcp red/don::'dsk3:[don]num.dat' blue/sue::'u$2:[sue.data]02.dat' 瓦町
Password for red/don:: ? subway RET (not echoed)
Password for blue/sue:: ? underground RET (not echoed)
```

#### **User Name Only (Password Not Required)** 4.3.1.3

A password is not required along with the user name if the account does not have a password or if a proxy account exists. However, to avoid being prompted for a password, type a slash (/) immediately after the user name. This indicates that you are not specifying a password, so the system does not prompt you for one. For example:

```
% dls atlant/public/:: RET
Directory ATLANT::/usr2/users/public/
README
                    bin
                                         printf.notes
                                                              filen
logfile1
                    logfile2
```

If you omit the slash from the command line and the system prompts you for a password, simply press [RET] at the password prompt. For example:

```
% dls atlant/public:: RET
Password for ATLANT/public:: ? RET
Directory ATLANT::/usr2/users/public/
README
                    bin
                                        printf.notes
                                                             filen
logfile1
                    logfile2
```

#### 4.3.2 Using an Alias

As a shortcut to typing the node ID and access-control information, you can specify an "alias" node name. An alias node name is an alphanumeric string of one or more characters that you type in place of a node ID and any access-control information defined for it.

For example, you could have an alias "boo" that stands for user tom with password secrets on node BOSTON. With an alias like "boo," you do not have to specify any access-control information on the command line.

To use an alias in a command line, type the alias followed by the double colon (::) and the file specification. For example:

```
% dcat boo::'userdsk:[tom]memo.txt;3' RET
```

You can define an alias node name for any node on your network by creating a .nodes file in your home directory. Use the following format for your entries in the .nodes file:

alias=node-id[/login-name[/password]]

You cannot use spaces or tab characters in any of the fields. The following example shows sample .nodes file entries:

b=boston w=boston/root/xyzkoroijt boo=boston/tom/secrets

### NOTE

Set up the protections on your .nodes file so that only the owner can read the file or write to it. Do this to prevent unauthorized access to your passwords.

#### 4.3.3 **Using Proxy Access**

Using proxy access is another way to access a remote node without supplying access-control information. Although DECnet-ULTRIX systems support proxy access, not all DECnet systems do. Check with the manager of any non-ULTRIX system to find out if it does.

Before you can use proxy access, the system manager for the remote node must set up a proxy account for you. If you are going to have access to more than one proxy account from the same node and log-in name, indicate which proxy account is the default.

To use your default proxy account, enter the command without any access-control information. For example:

% dcat kokomo::farms.dat RET

To use an account other than your default proxy account, append the account login name to the node followed by a slash (/). The slash indicates that you are not supplying a password. For example:

% dcat kokomo/henry/::farms.dat RET

The DECnet-ULTRIX Network Management manual contains a full discussion of proxy access and instructions for defining proxy file entries.

# Working with Files on Remote DECnet Nodes

This chapter tells you how to:

- View directories on remote DECnet nodes
- Display and concatenate files from remote DECnet nodes
- Copy files to and from remote DECnet nodes
- Convert file names during file transfer
- Delete files on remote DECnet nodes

This chapter introduces the four DECnet-ULTRIX commands (dls, dcat, dcp, and drm) that you use to work with files on remote DECnet systems. Each command is illustrated with examples. For more information about each command, see Chapter 6 or the on-line manual pages.

Note that you can pipe or redirect input and output from the dls, dcat, and dcp commands, according to standard ULTRIX conventions.

### NOTE

Each sample command line in this chapter shows access-control information. Whenever you use the commands described in this chapter, you have to specify access-control information, unless you meet one of these criteria:

- You have defined an alias for the remote node.
- You have a proxy account on the remote node.

See Section 4.3 for a discussion about access-control information.

# **Viewing Remote Directories**

The dis command displays the directories of a remote ULTRIX or non-ULTRIX node. The command displays the output on your terminal screen by default.

The syntax for the dls command is as follows:

dls [options...] filespec [RET]

For a complete description of the dls command, see Chapter 6.

### 5.1.1 On ULTRIX Remote Nodes

The following example displays brightstar's home directory on the remote DECnet-ULTRIX node BRAGG. The password is starlet.

The command line includes two options, -a and -l. The -a option causes all the files in the directory to be listed, including those whose names begin with a period. The -l option produces the long format, which includes the directory's **protection level**, creation date (or last modified date, for ULTRIX systems), size, and owner.

```
% dls -a -l bragg/brightstar/starlet:: RET
Directory WBRAGG::/usr/users/brightstar/
                                                               brightstar
                   drwxrwxr-x
                                03-AUG-89 12:54:14
                                                         512
                   drwxr-xr-x
                                29-JUL-89 15:09:39
                                                        2048
                                                               root
.cshrc
                   -rwxr-xr-x
                                05-MAY-89 19:03:53
                                                         281
                                                               brightstar
                                05-MAY-89 20:12:49
.forward
                   -rw-r--r--
                                                          16
                                                               brightstar
.login
                   -rwxr-xr-x
                                05-MAY-89 19:03:54
                                                         234
                                                               brightstar
                                05-MAY-89 19:03:53
                                                               brightstar
.profile
                   -rwxr-xr-x
                                                         138
                   -rw-r--r--
                                03-AUG-89 12:43:09
                                                         311
                                                               brightstar
100
                                02-AUG-89 10:25:30
                                                         442
                                                               brightstar
text
                   -rw-r--r--
8 files in 1 directory
```

### 5.1.2 On Non-ULTRIX Remote Nodes

The following example lists the files in directory [MANGO] on disk DRA2: on the DECnet-VAX node DAVIS. The access-control information includes the user name s\_wolf and the password quirk.

# 5.2 Displaying and Concatenating Remote Files

The dcat command displays the contents of a remote file and (by default) directs the output to your terminal screen, and also concatenates the contents of more than one file, following standard ULTRIX conventions.

The syntax for the dcat command is as follows:

```
dcat [options...] filespec... RET
```

For a complete description of the dcat command, see Chapter 6.

### 5.2.1 Displaying Remote Files on the Screen

You can use the dcat command to display remote files on your screen. In the following example, the command displays the contents of the file FRUITS.LIS in directory [MANGO] on disk DRA2: on the remote DECnet-VAX node DAVIS. The access-control information includes the user name **S** wolf and the password quirk.

```
% dcat davis/s_wolf/quirk::'dra2:[mango]fruits.lis' RET
```

### 5.2.2 Concatenating Remote Files

You can also use the **dcat** command to concatenate multiple files. In the following example, all the files with the extension .TXT from the directory [ADOBE] on the remote DECnet-VAX node NAVAHO are concatenated and redirected into the local file textfiles. The access-control information includes the user name SANDY and the password BEACH.

% dcat navaho/sandy/beach::'[adobe]\*.txt' > textfiles RET

## 5.3 Copying Files Between Systems

The dcp command lets you copy ASCII text and binary image files to and from remote DECnet nodes. You can copy files:

- From local to remote node
- From remote to local node
- From remote to remote node

The syntax for the dcp command is as follows:

dcp [options...] input output RET

For a complete description of the dcp command, see Chapter 6.

If you copy non-ULTRIX files to an ULTRIX system, you lose the non-ULTRIX attributes associated with those files.

#### From Local to Remote Node 5.3.1

In the following example, the command copies the local file renee to a new file RENEE.LIS on the remote VMS node WOODS in the directory [PETS.RACCOON]. The access-control information includes the user name TOMAS and the password TOM.

% dcp renee woods/tomas/tom::'[pets.raccoon]renee.lis' RET]

#### 5.3.2 From Remote to Local Node

The following command copies the file FARM.LIS from the remote DECnet-VAX node DAVIS to the file farm on the local DECnet-ULTRIX node. The access-control information includes the user name EVELYN and the password SECRET.

% dcp davis/evelyn/secret::'dra2:[mango]farm.lis' farm | RET|

The following command uses the -i option to copy, in image file mode, all the data files with the extension .DAT from the directory [HERO.HELIX.DATA] of HERO's account on the remote VMS node ONYX to the local directory /usr/src/data. The access-control information includes the user name HERO and the password MAGIC.

% dcp -i onyx/hero/magic::'[hero.helix.data]\*.dat' /usr/src/data RET]

The following command uses the -r option to copy all of the files in ~uucp on the remote ULTRIX node KIMONO to the local directory. The access-control information includes the user name larry and the password newcar.

% dcp -r kimono/larry/newcar::~uucp .RET

### 5.3.3 From Remote to Remote Node

The following command copies the file [DON]NUM.TXT to the file [SUE.DATA]02.TXT. There is no access-control information in this example, because the aliases red and blue replace the full access-control information string. (For more information on using an alias, see Section 4.3.2.)

% dcp red::'user\$55:[don]num.txt' blue::'user\$22:[sue.data]02.txt' 同时

## 5.4 Converting File Names During File Transfer

Non-ULTRIX DECnet systems do not follow the ULTRIX file-naming scheme. Therefore, when you copy a file from non-ULTRIX remote nodes to ULTRIX nodes, you may need to convert the file name. You can do this by using the dcp-c command option. Another way to solve this problem is to explicitly specify, on the command line, a name for the destination file.

By default, when you transfer a file, the file name changes (uppercase characters convert to lowercase, and the version number disappears) to match ULTRIX filenaming conventions. In the following example, the remote VMS file COSTS.TXT,3 is copied to the current directory on the local ULTRIX node. The access-control information is user name ANNA and password TOURIST:

% dcp venice/anna/tourist::'toni:[boats]costs.txt;3' . RET

This file appears as **costs.txt** in the local directory.

In the following example, the file name is not automatically converted during transfer because an output file name, costs, is specified in the command line:

% dcp venice/anna/tourist::'toni:[boats]costs.txt;3' costs RET]

### 5.4.1 dcp -c Option Flags

The -c option flags control the format of the converted file output. By default, whenever you use the dcp command, the ultrix flags are in effect: lower, nodollar, nosemicolon, and noversion.

The value for each flag is defined as follows:

ultrix (default) sets all -c flags (lower, nodollar, nosemicolon, and noversion)

lower converts uppercase to lowercase

nodollar converts '\$' to underscore '\_'

nosemicolon converts ';' to '.'

noversion strips off version numbers

Each flag also has a corresponding negative value:

none clears all -C flags

nolower does not convert uppercase to lowercase

dollar

does not convert '\$' to underscore '\_'

semicolon

does not convert ';' to '.'

version

does not strip off version numbers

### NOTE

The nosemicolon flag is redundant when paired with the noversion flag. For example, if you specify nosemicolon and noversion when you transfer the file COSTS.TXT;3 to your local system, the semicolon is changed to a period, but that period is stripped off along with the version number.

#### **Setting -c Option Flags** 5.4.2

Use the -c option flags to change the way file names are converted during file transfer. Follow these guidelines:

You can replace the ultrix default flags by adding the setenv DCP\_CNAMES command to your .login file. For example:

setenv DCP CNAMES nodollar, noversion

### NOTE

Because the ULTRIX system is case sensitive, you must enter DCP CNAMES in uppercase.

You can add to the default (or DCP\_CNAMES) flags by including -c option flags in the command line. For example:

```
% dcp -cnolower woods::'[pets.racoon]renee.lis;22' . RET
```

Note that the alias woods is used in this example in place of a complete access-control information string.

#### **Deleting Remote Files** 5.5

The drm command lets you delete a single file, multiple files, or an entire directory of files from a remote DECnet node. Of course, you need the appropriate access rights to delete any remote files and directories you specify.

The syntax for the drm command is as follows:

drm [options...] filespec RET

For a complete description of the drm command, see Chapter 6.

#### 5.5.1 A Single File

In the following example, the drm command deletes the file FARM.LIS from the remote DECnet-VAX node DAVIS. The access-control information includes the user name S\_WOLF and the password QUIRK:

% drm davis/s wolf/quirk::'dra2:[mango]farm.lis' RET

#### 5.5.2 **Multiple Files**

The -r option (recursive delete) for drm deletes all of the files and subdirectories from the directory /usr/keith on the remote DECnet-ULTRIX node IAMOK. The access-control information includes the user name keith and the password partridge. For example:

% drm -r iamok/keith/partridge::/usr/keith RET

#### 5.5.3 All Files of a Single File Type

The following example deletes all the files with the .RNO extension from user WHITE'S account on the remote DECnet-VAX node ONYX. Because the files are in the home directory, no directory is specified.

% drm onyx/white::'\*.rno' RET Password for onyx/white:: ? snow RET (not echoed)

## Chapter 6

# **DECnet-ULTRIX Command Summary**

This section describes each DECnet-ULTRIX user command in detail. The commands appear in alphabetical order and follow the graphic conventions set down in the Preface. Table 6-1 summarizes the functions of the DECnet-ULTRIX user commands.

Table 6-1: DECnet-ULTRIX Command Functions

| Command | Function                                                       |
|---------|----------------------------------------------------------------|
| dcat    | Types the contents of remote files.                            |
| dcp     | Copies files between DECnet systems.                           |
| dlogin  | Provides a virtual terminal connection to remote DECnet nodes. |
| dis     | Lists the contents of a remote directory.                      |
| drm     | Deletes remote files.                                          |
| mail    | Sends messages and files to remote DECnet users.               |

Note that the command descriptions do not discuss error messages. For a complete list of all possible error messages and a description of each message, see Appendix A.

The DECnet-ULTRIX command descriptions also appear on-line in dcat(1dn), dcp(1dn), dlogin(1dn), dls(1dn), and drm(1dn). In addition, all error messages are described in errors(1dn).

## dcat(1dn)

### NAME

dcat — type the contents of remote files

## **SYNTAX**

dcat [-v] filespec...

where

-۷

logs the names of the files being typed to standard error.

filespec

is a file specification for one or more remote files. The format for a file

specification varies with each Digital operating system.

You can specify wildcard characters. If you want the target node instead of the local shell to interpret a string of wildcard characters, you must enclose the string in quotation marks. See the DECnet-ULTRIX Use manual for file specifications and wildcard characters.

### DESCRIPTION

The dcat command reads remote files and displays them on the standard output. The command displays the files in the order that you list them.

## **EXAMPLES**

The following example displays, to standard output, the contents of the file FRUITS.LIS in the directory [MANGO] on disk DRA2: on the remote DECnet-VAX node DAVIS. Note that no access control information is given, indicating one of these possibilities: the file is world-readable, you defined an alias for the remote node, or you have a proxy account on the remote node.

```
% dcat davis::'dra2:[mango]fruits.lis'
```

The following command redirects all the files with the extension .TXT from the directory [ADOBE] on the remote DECnet-VAX node NAVAHO into the local file lefile.txt. The string /adobe/secret is the access-control information that NAVAHO uses to verify remote access.

% dcat navaho/adobe/secret::'[adobe]\*.txt' > lefile.txt

## **SEE ALSO**

errors(1dn)

## dcp(1dn)

### NAME

dcp — copy files between DECnet nodes

## **SYNTAX**

dcp [options...] input output

where

-i

-A appends the input file or files to a specified output file. Note that the output file must already exist; this option does not create an output file.

-P prints the files at the default printer on the remote system.

-S submits remote output files for execution. On ULTRIX systems, the -S option submits output files to the shell and creates a log file in the log-in directory that has the name filename.log, where filename is the name of the specified output file.

-a copies files in ASCII record mode. ASCII mode transfers perform the necessary format conversions between heterogeneous systems. ASCII mode is the default when you copy to and from non-ULTRIX systems.

-C converts the input file name from a non-ULTRIX system to a name with an ULTRIX format. This conversion happens by default whenever you use dcp to copy a file from a non-ULTRIX system (specifically, a VMS, RSX, or MS-DOS system) to an ULTRIX system.

> Using the -c option, you can also specify one or more of the following flags to customize how file names are converted:

ultrix (default) sets all -c flags (lower, nodollar, nosemicolon, and

noversion)

lower converts uppercase to lowercase

nodollar converts \$ to underscore \_

nosemicolon converts; to.

noversion strips off version numbers

none clears all -C flags

nolower does not convert uppercase to lowercase

dollar does not convert \$ to underscore \_

semicolon does not convert; to.

version does not strip off version numbers

The -C option has no effect unless the output file is in a local directory; you cannot use this option when copying files to remote directories.

copies files in image mode. This option is useful for copying nonprintable data files between homogeneous systems. Image mode transfers are generally faster than ASCII mode transfers but do not perform data format conversions between heterogeneous systems. Image mode is the default when you copy between ULTRIX systems.

## dcp(1dn)

-r

copies all of the files in a directory. Also copies all subdirectories. The input and output names you specify must be directory names. Note that the top directory to which you are copying must already exist; dcp -r does not create it. However, this option does create all the subdirectories if they do not already exist on the node to which you are copying files. This option is valid only between DECnet-ULTRIX systems.

-۷

logs the names of the files being copied to standard error.

input

is one or more input files or directory specifications. The format for an input file specification varies with the operating system on which the file is located. If there are multiple input files, separate each with a blank space.

You can specify a dash (-) in place of an input file specification, directing dcp to read from standard input until it reaches end-of-file (EOF).

You can specify wildcard characters. If you want the target node, instead of the local shell, to interpret a string of wildcard characters, you must enclose the string in quotation marks. See the DECnet-ULTRIX Use manual for more information.

output

is the output file or directory to which dcp copies the input files. The format for an output file or directory specification varies with the operating system on which the output file is created. See the DECnet-ULTRIX Use manual for a description of all DECnet file specifications and wildcard characters.

When you copy input files to a directory, the output files retain the input file names and syntax unless you use the -C option. However, if you are copying a non-ULTRIX file to an ULTRIX system, the file name is automatically converted to match ULTRIX file-naming conventions.

You can use a dash (-) in place of the output file specification to direct the files to standard output.

### DESCRIPTION

The dcp command copies files between DECnet nodes. You can copy both ASCII text and binary image files. Note that non-ULTRIX files with additional attributes lose those attributes when copied to an ULTRIX system.

When you use dcp to copy a file to another DECnet-ULTRIX system, you need not specify a mode of transfer because image mode is the default transfer mode between ULTRIX systems. For non-ULTRIX systems, you need to specify a mode of transfer only for image files.

File protection modes are preserved when you copy files between DECnet-ULTRIX systems. With non-DECnet-ULTRIX systems, the output file protection modes are defined by the remote system's file protection defaults.

When you copy files from a non-ULTRIX system to an ULTRIX directory without using the file-name conversion option, the output file name retains the format of the input file name. (By default, however, a file copied from a VMS system is automatically converted to ULTRIX file-naming conventions.) In other cases, you can use the -c option to convert file names.

### RESTRICTION

You cannot use the -c option to convert file names when copying files between ULTRIX systems.

### **EXAMPLES**

The following command copies the local file farm.3 to the directory [MANGO] on device DRA2: on the remote DECnet-VAX node DAVIS; the command names the new file FARM.LIS. The access control information is /mango/fruity.

% dcp farm.3 davis/mango/fruity::'dra2:[mango]farm.lis'

The following command copies the file FARM.LIS from the remote DECnet-VAX node DAVIS to the local DECnet-ULTRIX node. By default, the file name will be converted to match ULTRIX file-naming conventions (lowercase, without dollar signs, semicolons, or version numbers).

% dcp davis::'dra2:[mango]farm.lis' .

The following command also copies the file FARM.LIS from the remote DECnet-VAX node DAVIS to the local DECnet-ULTRIX node. However, the output file name is not converted to lowercase because the user specifies the -cnolower flag.

% dcp -cnolower davis::'dra2:[mango]farm.lis' .

## SEE ALSO

errors(1dn)

## dlogin(1dn)

## dlogin(1dn)

## NAME

diogin — log on to remote DECnet nodes

## **SYNTAX**

dlogin node [-ec] [-l logfile]

where

node

is the DECnet node name or DECnet node address of the

remote node to which you are connecting.

-ec

specifies an escape character for interrupting your remote session and temporarily returning control to your local node. The variable c is the character you define; any character is

valid. The default escape character is the tilde (~).

- logfile

logs your dlogin session to the file specified by the variable

logfile.

## DESCRIPTION

The dlogin utility lets you log on to remote DECnet nodes and access the resources of these operating systems.

This utility uses a protocol called the Digital Network Architecture (DNA) command terminal protocol (CTERM). With dlogin, you can connect to any DECnet node that supports CTERM. DECnet-ULTRIX nodes support both incoming and outgoing virtual terminal connections.

The dlogin utility lets you execute commands on your local node after you have started a remote session on another node. Whenever you want, you can switch back and forth between your local session and your dlogin session with the dlogin escape character.

To temporarily return control to your local node, at the remote system's prompt, type the dlogin escape character followed by FET. The default escape character is the tilde (~). You get a local command> prompt. At the local command> prompt, you can execute commands on your local node. To resume your dlogin session on the remote node, press RET at the local command> prompt.

To use the escape character without entering local command mode, type the escape character once, followed by any character except FET]. You can also type the escape character twice, and it echoes to your screen once. For example, to send the cd ~ command to the remote system, type cd ~ ~ and press FETI.

The dlogin utility offers help. For help on special commands that control your dlogin session, type a question mark (?) at the local command> prompt. The dlogin menu is displayed.

To end your dlogin session, type the remote node's logout command. To end a dlogin session after you have connected to a remote node but before you have logged on, type ~ RET and then issue the exit command.

## **RESTRICTION**

CTERM is not supported on VMS versions before V4.0 or on DECnet-11M-PLUS versions before V3.0.

## **EXAMPLE**

In the following example, user Irene logs on to the remote VMS node BACON and issues the SHOW USERS command:

% dlogin bacon

Username: IRENE

Password: GOODNIGHT (not echoed)

Welcome to VAX/VMS V5.2 on node BACON

\$ SHOW USERS

## **SEE ALSO**

errors(1dn)

## dls(1dn)

## NAME

**dls** — list the contents of a remote directory

## **SYNTAX**

dis [-1] [-C] [-a] [-l] filespec

where

-1 formats the listing in a single-column format, which is the default when the standard output is not a terminal. The -1

option is ignored if you use it with the -I option.

-C formats the listing in a multicolumn format, which is the

default when the standard output is a terminal. The -C option

is ignored if you use it with the -l option.

lists all the files in a remote ULTRIX directory, including the -a

names that begin with a period (.). If you omit the -a option,

file names that begin with a period are not listed.

-1 produces a list in long format. For each file specification, the -

> option lists the file name, the protection settings, the creation date (or last modified date for ULTRIX systems), and the size

filespec is a file specification for a remote directory or file. The format

for a file specification varies with each operating system.

You can specify wildcard characters. If you want the target node instead of the local shell to interpret a string of wildcard characters, you must enclose the string in quotation marks.

See the DECnet-ULTRIX Use manual for more information

about file specifications and wildcard characters.

## **DESCRIPTION**

The **dls** command lists all the file names in the specified remote directory or lists individual files. If you do not specify a directory or file, **dls** uses the directory name indicated by the access-control information.

All the file names in the directory are listed, unless you specify individual files. For each file name, dis repeats the name and any other information you request, for example, protection settings or creation dates.

Output from dls -I has designated characters that represent the protection setting. Displays from ULTRIX systems have 10 such characters, and dls -! displays from non-ULTRIX DECnet systems have 12 of these characters; for example:

DECnet-ULTRIX Node

DECnet - VAX Node

-rwxrw-r--

---rwxrwxrwx

For ULTRIX systems, the first character can be any of the following:

- d indicates a directory
- b indicates a block-type special file
- indicates a character-type special file C
- S indicates a socket
- indicates a regular file

The next nine characters represent the protection levels for the file's owner, group, and other (world), in that order, consisting of three characters each. Within each level, the three modes are represented by the characters r, w, and X, which are defined as follows (for a directory, execute permission implies permission to search the directory):

- indicates read permission
- W indicates write permission
- X indicates execute permission
- indicates that no permission has been set

The group-execute permission character is s if a file has the set-group-id bit set. Likewise, the user-execute permission character is s if a file has the set-user-id bit set.

The last character of an ULTRIX protection setting (normally x or -) is t if the sticky bit of the file mode is on. See the description of chmod(1) in the ULTRIX Reference Pages for the meaning of this mode. Some non-ULTRIX systems use different mapping schemes for file protection. These systems map their file protection schemes into the syntax used by dls. For example, an MS-DOS system does not have the concept of protections.

## **EXAMPLES**

In the following example, the user specifies the remote DECnet-ULTRIX node ATLANT, the remote user name jones, and the password mysecret. Because this information is included in the file specification, the remote node can verify access:

```
% dls atlant/jones/mysecret:: RET
```

Using the long format, the following command lists the file name TEST.DAT, its protection level, creation date (or last modified date for ULTRIX systems), size, and owner. TEST.DAT is located on the remote DECnet-RSX node NAVAHO; note that the standard ULTRIX use of > filename redirects the information to the file info.tes on the local node:

% dls -1 navaho::'[312,42]test.dat' > info.tes

## **SEE ALSO**

errors(1dn)

## drm(1dn)

## drm(1dn)

## NAME

drm — delete remote files

## **SYNTAX**

drm [-r] filespec

where

-r

deletes all of the files from a directory and the directory itself.

filespec

is a complete file specification for a remote file or directory. The format for a file specification varies with each Digital operating system.

You can specify wildcard characters. If you want the target node instead of the local shell to interpret a string of wildcard characters, you must enclose the string in quotation marks. See the DECnet-ULTRIX Use manual for more information about file specifications and wildcard characters.

## DESCRIPTION

The drm command deletes one or more files from a remote system. The command can delete entire ULTRIX directories, but not non-ULTRIX directories.

### RESTRICTION

If you specify the name of a directory, the -r option deletes all of the files in that directory, all of the files in all of the subdirectories, and both the specified directory and all existing subdirectories. This option is valid only between DECnet-ULTRIX systems.

## **EXAMPLES**

This command deletes the file FARM.LIS from remote DECnet-VAX node DAVIS:

% drm davis::'dra2:[mango]farm.lis'

This command uses the -r option to delete all of the files in the directory olddata on the remote DECnet-ULTRIX node ATHENS. Note that if this command did not include a directory name, drm would use the access-control information george/seablue and the effect would be to delete all of the files and all of the directories in account george:

% drm -r athens/george/seablue::olddata

| d | rm | (1  | dn | 1 |
|---|----|-----|----|---|
|   |    | • - |    | • |

**SEE ALSO** 

errors(1dn)

## mail

## mail

### NAME

mail — send mail to DECnet users and receive mail from them

## **SYNTAX**

mail nodename::username

mail username@nodename.dnet

where

nodename

is the name of the remote node where the user to whom you

are sending mail resides.

username

is the name of the user to whom you are sending mail.

.dnet

is the Internet psuedodomain name.

### DESCRIPTION

This command summary is not available on line. For on-line help, refer to mail(1) and mailaddr(7).

The mail command lets you send and receive mail to and from remote DECnet users. All of the flags, commands, and rules associated with ULTRIX mail are valid.

You can choose DECnet addressing syntax (nodename::username) or Internet addressing syntax (username@nodename.dnet). Note that the Internet addressing syntax is provided merely as a convenient interface for Internet users. DECnet—ULTRIX actually converts this Internet address syntax to the DECnet syntax before sending the mail out.

## **SEE ALSO**

mail(1), mailaddr(7)

## Appendix A

# **Error Messages**

This appendix describes all the possible error messages from dcat, dcp, dlogin, dls, and drm commands. Each error falls into one of the following categories:

- Connect errors
- File Access errors

Note that DECnet-ULTRIX error messages can also include ULTRIX errors and that descriptions of DECnet-ULTRIX error messages also appear on-line in errors(1dn).

## A.1 Connect Errors

Connect errors document failures to establish a DECnet network connection by either the local or the remote system.

## Connect failed, Connection rejected by object

The network connection was rejected by the remote object.

## Connect failed, Insufficient network resources

The network connection was rejected because of insufficient network resources on either the local or the remote node.

## Connect failed, Unrecognized node name

The network connection could not be established because the local node does not know about the remote node.

#### Connect failed, Remote node shut down

The network connection could not be established because the remote node was shut down.

## Connect failed, Unrecognized object

The remote node did not recognize the object. For more information, contact the remote node system manager.

### Connect failed, Invalid object name format

The remote node did not understand the object name format of the connect request.

## Connect failed, Object too busy

The network connection was rejected by the network partner because the remote object was too busy handling other clients.

## Connect failed, Invalid node name format

The network connection could not be established because the format of the node name was incorrect. A node name is invalid if it contains illegal characters or is too long (node names can be up to 6 alphanumeric characters in length).

## Connect failed, Local node is not on

The network connection could not be established because the network on the local node shut down.

## Connect failed, Access control rejected

The network connection was rejected because the network partner could not successfully validate the access-control information it received. For example, you gave no proxy access and no default access exists.

## Connect failed, No response from object

The network connection could not be established because the remote object did not respond. The remote object either responded too slowly or terminated abnormally.

## Connect failed, Node unreachable

The network connection could not be established because no path currently exists to the remote node.

## A.2 File-Access Errors

File-access errors document all error conditions other than DECnet connect errors.

## Bad format DAP message received

An incompatibility in the Data Access Protocol (DAP version numbers or lower DECnet layers resulted in the losing and/or corrupting of the (DAP) message.

## DAP error code (macro:micro)

## where

macro

is the DAP macro error code

macro

is the DAP micro error code

This message appears when no other specific error message can be provided. For an explanation, see the DAP error code in /usr/lib/dnet\_shared/dap.errors.

## DAP message received out of order

An incompatibility in the DAP version numbers or lower DECnet layers resulted in losing and/or corrupting the DAP message.

### Data type not supported

You attempted to copy a file whose data type is not supported by either the local or the remote system.

### Device is write locked

You attempted to write to a file on a device that was write protected.

### Device not in system

The device you specified is not known to the remote system.

## Directory is full

The output file you specified cannot be created because there is no room available in the specified directory.

#### Error in file name

The file name you specified does not conform to the syntax of the remote system. See Appendix B for a definition of all DECnet file-name specifications.

#### File is locked

The file you are attempting to access is locked by the remote file system. This error can be caused by a remote system disallowing concurrent reading and writing of a file or by two users simultaneously attempting to write to the same file

## File organization not supported

You attempted to copy a file whose file organization was not sequential (DECnet-ULTRIX systems support only sequential files).

## Link to partner broken

The DECnet network connection to the remote system was broken. This error can result when communication is no longer possible with the remote node.

## Network operation failed

An operation to the network failed at the remote system.

#### Node name format error

The node name you specified was invalid; that is, the name contained illegal characters or was too long. See Appendix B for a definition of all DECnet node-name specifications.

### No such device

The device you specified does not exist on the remote system.

#### No such file

The file you specified does not exist on the remote system.

### Operation not supported locally

You attempted to perform an operation that is not supported by your local DECnet-ULTRIX system. For example, you cannot use **dls** to list a local directory.

## Record attributes not supported

You attempted to copy a file whose record attributes are not supported by either the local or the remote system.

## Record format not supported

You attempted to copy a file whose record format is not supported by either the local or the remote system.

## Record too big for user's buffer

You attempted to copy a file that contained a record that is larger than dcp's or the remote fal's internal buffer. This error is frequently the result of an attempt to transfer a non-ASCII file in ASCII mode (which is the default transfer mode to non-ULTRIX systems).

## Unspecified access error

An error occurred at the remote system in accessing a file. For an explanation, see the DAP error code in /usr/lib/dnet\_shared/dap.errors.

## Unsupported operation

The remote system does not support the operation you requested.

## Appendix B

# **DECnet File Specifications**

This appendix defines the syntax of file specifications for these DECnet systems:

- DECnet-ULTRIX
- DECnet-VAX
- DECnet-RSX
- DECnet-IAS
- DECnet/E
- DECnet-10
- DECnet-20
- DECnet-RT
- **DECnet-DOS**

The examples on the following pages show the different file specifications.

## **B.1 DECnet-ULTRIX File Specification**

A DECnet-ULTRIX file specification has the following format:

node::path/filename

#### where

node

is the name or address of a DECnet-ULTRIX node.

path

is a list of directories, separated by slashes, that lead to the file name.

- If path starts with a slash, this slash is the first character of the file specification, indicating that the path starts from the root file system.
- If path starts with ~user, then ~user translates into the home directory of user on the remote ULTRIX system.
- If the file specification does not begin with a slash, and no ~user part is specified, the file specification is relative to the home directory of the account through which access was granted.

filename

is an alphanumeric string of up to 255 characters that identifies a file.

\*, ?, [], {}

A DECnet-ULTRIX file specification can also include any of these wildcard characters.

where

\*

matches zero or more characters anywhere within a file name.

?

matches exactly one character.

[set]

matches exactly one character from a set. Set members can be enumerated (for example, [1234]) and/or contain ranges (for example, [0-4]) where the ASCII order is used

where the ASCII order is used.

{tokens}

matches one string from a list of ASCII strings, separated by commas, which can be a portion of the file name. For example, {abc,def}\* will match any file name that begins with abc or def. A token can contain other wildcard characters.

## **EXAMPLES**

1. The following examples are valid ULTRIX file specifications:

```
nashua
Mail/inbox/34
/usr/etc/fal
~austin/balloons
*
program.[ch]
record-{beatles, turtles, coasters}=top[123]0.19??
```

The following command copies the file spring from one DECnet-ULTRIX node
to another. The receiving node is JUNEAU. Notice that you need not enclose
the path and file names in quotation marks when you copy files between
DECnet-ULTRIX nodes.

```
% dcp spring juneau::~jones/flowers RET
```

3. This example also copies the file flowers from one DECnet-ULTRIX node to another, but includes access-control information /jones/market with the remote node name QUINCY. Because the full path name and file name are not spelled out, the home directory for account jones is used.

```
% dcp flowers quincy/jones/market:: RET
```

4. This command copies the file FLOWERS.TXT from a DECnet-VAX node to the file flowers on the DECnet-ULTRIX node BOSTON. Note that the access-control information ("james haymarket") and the file name are inside quotation marks so that DECnet-VAX passes the information to BOSTON as typed.

\$ COPY FLOWERS.TXT BOSTON" james haymarket"::"flowers" RET

## **B.2** DECnet-VAX File Specification

A DECnet-VAX file specification has the following format:

node::dev:[directory]filename.typ;ver

### where

nodeis the name or address of a DECnet-VAX node.

is a device on the VMS system, such as DRB2: or USER\$22:. devdirectory is a directory name, such as [HART.MEMOS] or [.MEMOS].

is a string that names the file. On VMS V3.x systems, filename is an filename

alphanumeric string of up to 9 characters. On VMS V4.x and V5.0 systems, filename is a string of up to 39 characters. Valid characters are alphanumerics, the underscore (\_), the dollar sign (\$), and the dash

is a character string that identifies the file type. On VMS V3.x systems, typ

typ is an alphanumeric string of up to 3 characters. On VMS V4.x systems, typ is a string of up to 39 characters. Valid characters are alphanumerics, the period (.), the dollar sign (\$), and the dash (-).

is the file version number. The version number is a decimal number ver

between 1 and 32767. Multiple versions of a file can exist; the latest

version of a file is the one with the highest version number.

## **EXAMPLES**

The following command copies the file rivers from a DECnet-ULTRIX node to the DECnet-VAX node VENICE. The new copy is placed in the directory [OSCAR.WATER] and is named RIVERS.TXT. Notice that the VMS file specification is enclosed within quotation marks so that VENICE, instead of the local shell, interprets this specification.

```
% dcp rivers venice::'dba0:[oscar.water]rivers.txt' RET
```

This example also copies the file rivers from a DECnet-ULTRIX node to the DECnet-VAX node VENICE, but includes access-control information oscar/boats with the node name. Also notice that because the file name is not specified, the file is copied to Oscar's default directory.

```
% dcp rivers venice/oscar/boats:: RET
```

This DECnet-VAX command copies the file FLOWERS.TXT from a VMS node to the file flowers on the DECnet-ULTRIX node UTICA. Note that the information within quotation marks is in lowercase so that DECnet passes this information to UTICA in lowercase.

```
$ COPY FLOWERS.TXT UTICA"mark upstate"::"flowers" RET
```

## B.3 DECnet-RSX and DECnet-IAS File Specifications

DECnet-RSX and DECnet-IAS file specifications have the following format: node::dev:[ufd]filename.typ;ver

nodeis the name or address of a DECnet-RSX or DECnet-IAS node.

devis a device on the remote system, such as DB1:.

ufdis the user file directory, which is an octal user identification code (uic),

such as [312,42] or a named directory. The uic can range from [1,1] to [377,377]. RSX-11M-PLUS and Micro/RSX systems also support named

directories such as [SNOW] and [SMITH].

is an alphanumeric string of up to 9 characters that names the file. filename

is an alphanumeric string of up to 3 characters that identifies the file typ

type.

is the file version number. The version number is a decimal number ver

between 1 and 32767. Multiple versions of a file can exist; the latest

version of a file is the one with the highest version number.

#### **EXAMPLES**

- This command copies the file pacific from a DECnet-ULTRIX node to the DECnet-RSX node RAPA. The DECnet-RSX file specification is enclosed within quotation marks so that RAPA, instead of the local shell, interprets this specification.
  - % dcp pacific rapa::'db10:[50,377]pacific.txt' AET
- This example also copies the file pacific from a DECnet-ULTRIX node to the DECnet-RSX node RAPA, but includes access-control information /50,377/island with the node name. Because the file name is not specified, the file is copied to the default directory for user 50,377.
  - % dcp pacific rapa/50,377/island:: RET
- This command copies the file FLOWERS.TXT from a DECnet-RSX node to /usr/tmp/flowers on the DECnet-ULTRIX node UTICA. Note that the information within quotation marks is typed in lowercase so that DECnet passes this information to UTICA in lowercase.
  - \$ NFT UTICA"mark research"::"/usr/tmp/flowers" = FLOWERS.TXT RET

## **B.4** DECnet/E File Specification

A DECnet/E file specification has the following format:

node::dev:[ppn]filename.typ

#### where

node

is the name or address of a DECnet/E node. You can append optional

access-control information to the node name.

dev

is a device on the RSTS system, such as DK1:.

ppn

is a project programmer number, such as [314,42].

filename

is an alphanumeric string of up to 6 characters that names the file.

typ

is an alphanumeric string of up to 3 characters that identifies the file

type.

#### **EXAMPLES**

The following command copies the file flowers from a DECnet-ULTRIX node to the DECnet/E node DAVIS. The DECnet/E file specification is enclosed within quotation marks so that DAVIS, instead of the local shell, interprets this specification.

```
% dcp flowers davis::'dm0:[50,25]test1.txt' RET
```

- This example also copies the file flowers from a DECnet-ULTRIX node to the DECnet/E node DAVIS, but includes access-control information /50,25/test with the node name. Because the output file specification is not specified, the file is copied to the default directory for user 50,25.
  - % dcp flowers davis/50,25/test:: RET
- 3. This DECnet/E command copies the file TEST1.TXT from a DECnet/E node to /users/jones/flowers on the DECnet-ULTRIX node BOSTON. Note that the information within quotation marks is in lowercase type so that DECnet passes this information to BOSTON in lowercase.
  - \$ COPY TEST1.TXT BOSTON"jones secret"::"~jones/flowers" RET

#### **B.5 DECnet-10 File Specification**

The file specification for a TOPS-10 operating system has the following format: node::dev:[ufd] filename.ext[p,pn]<prot>

A complete file specification in an ANF-10 network has the following format: node dev:filename.ext[p,pn]<prot>

logical name:filename.ext[p,pn]<prot>)

where

node

is the name or address of a DECnet-10 node. You can append optional

access-control information to the node name.

node\_dev

is a node name in the ANF-10 network, such as 1024\_DSK0:.

dev

is a device on the TOPS-10 system, such as DSKC:.

ufd

is the user file directory.

filename

is an alphanumeric string of up to 6 characters that names the file.

ext

is an alphanumeric string of up to 3 characters, which is the file-name

p,pn

is a project programmer number, such as [27,5117].

prot

is the file-access protection, which consists of up to 3 octal digits.

### **EXAMPLES**

The following command copies the file flowers from a DECnet-ULTRIX node to a DECnet-10 node. The DECnet-10 file specification must be enclosed within quotation marks.

```
% dcp flowers atlant::'dba0:flowers.txt[52,879]' RET
```

This example also copies the file flowers from a DECnet-ULTRIX node to a DECnet-10 node, but includes access-control information /52,879/secret with the node name. Because the file name is not specified, the file is copied to the default directory for user 52,879.

```
% dcp flowers davis/52,879/secret:: RET
```

#### **DECnet-20 File Specification B.6**

The file specification for a TOPS-20 operating system has the following format: node::dev:<directory>filename.typ.gen;att

#### where

nodeis the name or address of a DECnet-20 node.

is a device on the TOPS-20 system, usually a file structure, such dev

as SNARK:.

is a directory name, such as <LONDONTOWN>. directory

filename is an alphanumeric string of up to 39 characters that names the

typ is an alphanumeric string of up to 39 characters that identifies

the file type.

gen is a generation or file version number.

attis a file-access attribute.

### **EXAMPLES**

The following command copies the file snark from a DECnet-ULTRIX node to the DECnet-20 node LONDON. The DECnet-20 file specification is enclosed within quotation marks so that LONDON, instead of the local shell, interprets this specification.

% dcp snark london::'dba0:<judy>garden.dat' RET

This example also copies the file snark from a DECnet-ULTRIX node to the DECnet-20 node LONDON, but includes access-control information /judy/secret with the node name. Because the output file is not specified, the file is copied to Judy's default directory.

% dcp snark london/judy/secret:: RET

## **B.7 DECnet-RT File Specification**

An RT-11 file specification has the following format:

node::dev:filename.typ

where

node

is the name or address of a DECnet-RT node. You can append

optional access-control information to the node name.

dev

is a device name on an RT-11 system, such as RKO:.

filename

is an alphanumeric string of up to 6 characters that names the file.

typ

is an alphanumeric string of up to 3 characters that identifies the file

type.

### **EXAMPLES**

1. The following command copies the file daisy from a DECnet-ULTRIX node to the DECnet-RT node RAGES. The DECnet-RT file specification is enclosed within quotation marks so that RAGES, instead of the local shell, interprets this specification.

% dcp daisy rages::rk0:test1.txt RET

- 2. This command also copies the file daisy from a DECnet-ULTRIX node to the DECnet-RT node RAGES, but specifies the access-control information /sam/sam for Sam's account.
  - % dcp daisy rages/sam/sam::test1.txt RET

## **B.8 DECnet-DOS File Specifications**

A DECnet-DOS file specification has the following format:

node::dev:path\filename.typ

where

node

is the name or address of a DECnet-DOS node.

dev

is the drive name.

path

is the path name.

filename

is an alphanumeric file name of up to 8 characters.

typ

is an alphabetic file extension of up to 3 characters.

## **EXAMPLE**

The following command copies the file bear from a DECnet-ULTRIX node to the DECnet-DOS node OZARK. The DECnet-DOS file specification is enclosed within quotation marks so that OZARK, instead of the local shell, interprets this specification.

% dcp bear ozark::'a:test1.txt' RET

This section defines the terms and concepts you must understand to read this book. This book assumes you are familiar with ULTRIX.

## access-control information

Information used by the system to control access to system resources. Access control is the process of screening inbound connect requests and verifying them against a local system account file. Access control is optional. Access-control information consists of a user name, password, and account.

#### account

The allocation of system resources to each user. A user must have an account to use the system. Each user has a separate account, identified by a special account number and password.

#### alias

A short, meaningful name that replaces all, or some, of the access-control information you supply to a node.

#### **ASCII** file

A file in ASCII (American Standard Code for Information Exchange) format.

### bidirectional gateway

The DECnet-Internet Gateway, which is network software that acts as a bridge between Internet and DECnet systems. The Gateway can support communication in two directions: from DECnet to Internet and from Internet to DECnet.

### bidirectional gateway functions

The functions available through the DECnet-Internet Gateway, namely, remote login, mail exchange, and file access and transfer.

## binary file

A file in binary (image mode) format.

#### case-sensitive

Refers to the system's ability to distinguish between uppercase (A-Z) and lowercase (a-z) letters.

#### connect errors

A type of error message which indicates that either the local or remote system failed to establish a DECnet network connection.

## **CTERM (Command Terminal Protocol)**

The Digital Network Architecture (DNA) command terminal protocol. With dlogin, you can connect to any DECnet node that supports CTERM.

## **DAP (Data Access Protocol)**

In the network application layer of the Digital Network Architecture (DNA), the protocol used for remote file access and transfer.

## dcat (DECnet-ULTRIX concatenate)

The command that displays the contents of remote files.

## dcp (DECnet-ULTRIX copy)

The command that copies files between DECnet systems.

## dcp -c option flags

Flags you can use with the dcp -c option, namely, ultrix, none, lower, nolower, nodollar, dollar, nosemicolon, semicolon, noversion, and version. These flags can be combined to control how the -c option converts the file name.

## **DECnet-Internet Gateway**

Digital Equipment Corporation's bidirectional gateway network software that acts as a bridge between Internet and DECnet systems. The Gateway is capable of supporting communication in two directions, from DECnet to Internet and from Internet to DECnet.

#### **DECnet mail address**

A syntax for addressing mail to remote DECnet users, namely, user-name::node.

#### **DECnet node**

Any node running DECnet software so that it can communicate with other nodes in the DECnet.

## directory

A group of files stored on a disk. A user file directory is a file that briefly catalogs a set of files stored on tape or disk. The directory may include information such as the name, type, and version number of each file.

### dlogin

The command that provides DECnet-ULTRIX end users with a virtual terminal connection to remote DECnet nodes.

## dlogin escape character

The character you use to signal your local node to interrupt your **dlogin** session and return control to your local node. By default, the tilde (~) is the escape character.

## dlogin session

The login session you start on a remote DECnet node using the dlogin command. The dlogin session lasts until you log off the remote DECnet node.

#### dls (DECnet-ULTRIX list)

The command that lists the contents of a remote DECnet directory.

#### dnet

The artificial domain name you include in the mail recipient's address when you use the optional Internet addressing syntax to send mail to remote DECnet users. Also called the "Internet psuedodomain name."

## drm (DECnet-ULTRIX remove)

The command that removes, or deletes, remote DECnet files and directories.

## fg (DECnet-ULTRIX foreground)

The command that resumes a suspended dlogin session. Enter this command at the local command> prompt.

#### file-access errors

A type of error message that indicates all error conditions other than DECnet connect errors.

#### file name

The title assigned to identify a specific file.

## file specification

The unique identification of a file that gives its physical location and an indication of its contents. Different systems require different file specifications; refer to Appendix B for a discussion of the file specifications required by the DECnet systems supported by DECnet—ULTRIX.

## help

You can display a list of dlogin commands by typing a question mark (?) at the local command> prompt.

### Internet

A collection of packet-switching networks interconnected by gateways, along with protocols that allow them to function logically as a single, large, virtual network.

#### Internet mail address

An optional syntax for addressing mail to remote DECnet users, namely, username@node.dnet. This syntax is provided as a convenient interface for users familiar with the Internet syntax; DECnet—ULTRIX converts this address to the standard DECnet mail address before sending the mail out.

#### Internet psuedodomain name

The artificial domain name (.dnet) you include in the mail recipient's address when you use the optional Internet addressing syntax to send mail to remote DECnet users. See Section 3.1.

#### local command mode

An interface to your local node that you can access during a diogin session. Use the escape character to enter local command mode. In local command mode, you can issue any ULTRIX or DECnet—ULTRIX command you want to execute on your local node. You can also issue DECnet—ULTRIX commands to control your diogin session.

#### local login session

The login session you start on your local node when you log on directly. You can use the dlogin escape character to interrupt your dlogin session at any time to return to your local login session.

#### local node

The node you can log on to directly.

## log file

A file containing a record of your input and the system's responses during a dlogin session.

#### mail

The ULTRIX command that lets you exchange electronic mail messages with other DECnet users.

## man pages (manual pages)

Actual pages from reference manuals that you can display on your screen. The DECnet-ULTRIX man pages are printed in the DECnet-ULTRIX Command Summary (Chapter 6) of this manual.

#### man

The ULTRIX command that displays on-line manual pages on your screen. Manual pages are also called "command reference pages."

#### metacharacters

A group of keyboard characters (not including letters or digits) that have special meaning either to the shell or to the ULTRIX system. To use a metacharacter without its special meaning, either enclose it within quotation marks or precede it with a backslash.

#### node

An individual computer system in a network that can communicate with other computer systems in the network. Also called "host" and "system."

#### non-ULTRIX DECnet node

A DECnet node that runs an operating system other than ULTRIX (for example, VMS).

## password

A combination of characters that verifies your identity to the computer.

#### path

The list of directories between the root directory and another directory. Also called "directory path."

## piping

The process of sending the output from one command directly to another for use as the later command's input. You use the vertical bar character (1) as a pipe between commands. Although piping is not discussed in this manual, DECnet—ULTRIX supports piping according to standard ULTRIX conventions.

#### protection levels

The settings in each file that indicate who may and may not access the file. The settings are read, write, and execute privileges, and the groups are owner, group, and world.

## proxy access

Proxy access allows you to gain access to a remote node without supplying access-control information. Proxy access uses proxy accounts, which system managers can establish.

#### redirection

The process of writing output from a command to a file using the right angle bracket (>), or of reading input for a command from a file using the left angle bracket (<). Although redirection is not discussed in this manual, DECnet-ULTRIX supports redirection according to standard ULTRIX conventions.

## remote login session

The login session you start when you log on to a remote node. When you use the dlogin command to initiate the remote login session, the session is also called the dlogin session.

#### remote node

Any node in the network that is not the user's local node; any node that the user cannot log on to directly.

## tilde (~)

The keyboard character that is the default dlogin escape character. The tilde is also the ULTRIX symbol for your home directory.

#### **ULTRIX** shell

The command interpreter for Digital Equipment Corporation. The ULTRIX product is a licensed derivative of UNIX software.

#### user name

The name a user types on a terminal to log on to the system.

#### wildcard character

A symbol, such as an asterisk or a percent sign, used within or in place of a file name, file type, directory, or version number in a file specification to indicate "all" for the given field.

## world-readable file

A file all users can access, including both local and remote system operators, system managers, and users.

# Index

| Access-control information methods of specifying, 4-3, 5-1 specifying or command line, 4-4 using an alias as, 4-5 using proxy access and, 4-6 Alias definition of, 4-5 using proxy access and, 4-6 Alias definition of, 4-5 using an, 4-5, 5-4  C  C  C  C  C  C  C  Commands  con-line documentation for,  See Manual pages  summary of functions, 1-2, 6-1  Concatenating files, 5-3  See also dCat  Converting file names, 5-4  Copying files, 5-3  See also dCat  Control file names, 5-4  Copying files, 5-3  See also dCat  Converting file names, 5-4  Copying files, 5-3  See also dCat  Control files  Displaying directories, 5-1  See also dCat  dlogin  command summary, 6-6 to 6-7  CTERM protocol,  systems that support the, 6-6 ending the session, 2-2  escape character,  definition of, 2-1  selecting a new character, 2-5, 6-6  using, 2-3  using, 2-3, 6-6  resuming a suspended session, 2-4  See fig, 2-4  suspending a session, 2-4  See fig, 2-4  suspending a session, 2-4  See fig. 2-4  dis  command summary, 6-8 to 6-9  to display remote files  Displaying directories, 5-1  See also dCat  dlogin  command summary, 6-6 to 6-7  CTERM protocol,  systems that support the, 6-6 ending the session, 2-2  escape character,  definition of, 2-1  selecting a new character, 2-5, 6-6  using, 2-3  using, 2-3  using, 2-3  using, 2-3  using, 2-3  especting a new character, 2-5, 6-6  using, 2-3  using, 2-3  using, 2-3  especting a new character, 2-5, 6-6  using, 2-3  using, 2-3  using, 2-3  especting a new character, 2-5, 6-6  using, 2-3  using, 2-3  using, 2-3  especting a new character, 2-5, 6-6  using, 2-3  using, 2-3  using, 2-3  using, 2-3  especting a new character, 2-5, 6-6  using, 2-3  using, 2-3  using, 2-3  using, 2-3  especting a new character, 2-5, 6-6  using, 2-3  using, 2-3  especting a new character, 2-5, 6-6  using, 2-3  using, 2-3  using, 2-3  using, 2-3  using, 2-3  using, 2-3  using, 2-3  using, 2-3  using, 2-1  supendid session, 2-4  See fig, 2-4  See fig, 2-4  See fig, 2-4  See fig, 2-4  See fig, 2-4  See fig, 2-4  See fig, 2-4  S | Α                                                                                                    | Deleting remote files                 |
|----------------------------------------------------------------------------------------------------|----------------------------------------------------------------------------------------------------|---------------------------------------|
| methods of specifying, 4-3, 5-1 specifying on command line, 4-4 using an alias as, 4-5 using proxy access and, 4-6 Alias definition of, 4-5 using an, 4-5, 5-4  C  C  C  C  C  Coption  Commands  on-line documentation for, See Manual pages summary of functions, 1-2, 6-1  Converting file names, 5-4  Copying files, 5-3  See also dCat  Converting file names, 5-4  Copying files, 5-3  See also dCat  Converting file names, 5-4  Copying files, 5-3  See also dCat  Converting file names, 5-4  Copying files, 5-3  See also dCat  Converting file names, 5-4  Copying files, 5-3  See also dCat  Converting file names, 5-4  Copying files, 5-3  See also dCat  Converting file names, 5-4  Copying files, 5-3  See also dCat  Converting file names, 5-4  Copying files, 5-3  See also dCat  command summary, 6-8 to 6-9  to displaying files, 5-2  See also dCat  doglin  command summary, 6-6 to 6-7  CTERM protocol, 2-1  selecting a new character, 2-5, 6-6  using, 2-3  using, as a normal character, 2-6, 6-6  local command mode, help for, 2-3  using, as a normal character, 2-6, 6-6  local command mode, help for, 2-3  using, as a normal character, 2-6, 6-6  using, 2-3  using, as a normal character, 2-6, 6-6  local command mode, help for, 2-3  using, as a normal character, 2-6, 6-6  using, 2-3  using, as a normal character, 2-6, 6-6  using, 2-3  using, as a normal character, 2-6, 6-6  local command mode, help for, 2-3  using, as a sommal valumary, 6-8  see fly, 2-4  See fly, 2-4  See | Access-control information                                                                                                    | See Removing remote files             |
| specifying on command line, 4-4 using an alias as, 4-5 using an alias as, 4-5 definition of, 4-5 using an, 4-5, 5-4  C  C  -C  See dCp,  -C option  Commands  on-line documentation for,  See Manual pages summany of functions, 1-2, 6-1  Concatenating files, 5-3  See also dCat  Converting file names, 5-4  Copying files, 5-3  See Data Access Protocol  Data Access Protocol, A-2, A-3 dCat  command summany, 6-2 to concatenate remote files, 5-3  to display remote files, 5-3  flags for file-name conversion, 5-4  to copy files, 5-3 to 5-4  transfer modes,  See File transfer  DDCMP, 1-1, 1-3  DECnet-Internet Gateway introduction to, 1-1, 1-2  See also dCst  dlogin  command summary, 6-6 to 6-7  CTERM protocol,  systems that support the, 6-6 ending the session, 2-2  escape character,  definition of, 2-1 selecting a new character, 2-5, 6-6  using, 2-3 using, as a normal character, 2-6, 6-6 local command mode, help for, 2-3 using, as a normal character, 2-6, 6-6 local command mode, help for, 2-3 using, as a normal character, 2-6, 6-6  using, 2-3 session, 2-1 suspending a session, 2-4 See Suspend, 2-4  See suspend, 2-4  See Internet pseudodomain name  drm  command summary, 6-3 to 6-5 -C option, 5-4 to 5-5 flags for file-name conversion, 5-4 to copy files, 5-3 to 5-4 transfer modes, See File transfer  DDCMP, 1-1, 1-3  DECnet-Internet Gateway introduction to, 1-1, 1-2  End node, 1-1 Error messages for connect errors, A-1 to A-2 for general errors, A-2 to A-4 listed and described, A-1 to A-4 on-line documentation for, See Manual pages Escape character for dlogin session, 2-2  See also Cls  dlogin  command summary, 6-6 to 6-7  CTERM protocol, systems that support the, 6-6 ending the session, 2-2 escape character, definition of, 2-1 selecting a new character, 2-6, 6-6 ending the session, 2-2 escape character, definition of, 2-1 selecting a new character, 2-6, 6-6 ending the session, 2-2 escape character definition of, 2-1 selecting a new character, 2-6, 6-6 ending the session, 2-2 escape character definition of, 2-1 selecting a new |                                                                                                    | Displaying directories, 5-1           |
| using an alias as, 4–5 using proxy access and, 4–6 Alias delinition of, 4–5 using an, 4–5, 5–4  C C See dCp,                                                                                                    | • • •                                                                                                    | See also dis                          |
| using proxy access and, 4-6 Alias definition of, 4-5 using an, 4-5, 5-4  C C C See dCp. —C option Commands on-line documentation for, See Manual pages summary of functions, 1-2, 6-1 Concatenating files, 5-3 See also dCat Converting file names, 5-4 Copying files, 5-3 See also dCp CTERM protocol, 6-6 CTRL-D to end the dlogin session, 2-2  DAP See Data Access Protocol Data Access Protocol Data Access Protocol, A-2, A-3 dCat command summary, 6-3 to 6-5 -C option, 5-4 to 5-5 flags for file-name conversion, 5-4 to copy files, 5-3 to 5-4 transfer modes, See File transfer DDCMP, 1-1, 1-3 DECnet-Internet Gateway introduction to, 1-1, 1-2  See also dCat dlogin command summary, 6-6 to 6-7 CTERM protocol, systems that support the, 6-6 ending the session, 2-2 escape character, definition of, 2-1 selecting a new character, 2-5, 6-6 using, 2-3 using, 2-3, 6-6 resuming a suspended session, 2-4 See Suspend, 2-4 See Suspend, 2-4 See Suspend, 2-4  diss command summary, 6-8 to 6-9 to display remote files, 5-1 to 5-2 dnet See Internet pseudodomain name drm command summary, 6-10 to 6-11 to remove remote files, 5-5 to 5-6  E  E  E Ind node, 1-1 Error messages for connect errors, A-1 to A-2 for general errors, A-2 to A-4 listed and described, A-1 to A-4 on-line documentation for, See Manual pages Escape character, definition of, 2-1 selecting a new character, 2-6, 6-6 using, 2-3 selecting a new character, 2-5, 6-6 using, 2-3 selecting a new character, 2-6, 6-6 using, 2-3 selecting a new character, 2-6, 6-6 using, 2-3 secting a new character, 2-6, 6-6 using, 2-3 secting a new character, 2-5, 6-6 using, 2-3 secting a new character, 2-6, 6-6 using, 2-3 secting a new character, 2-6, 6-6 using, 2-3 secting a new character, 2-5, 6-6 using, 2-3 secting a new character, 2-6, 6-6 using, 2-3 secting a new character, 2-6, 6-6 using, 2-3 secting a new character, 2-5, 6-6 using, 2-3 secting a new character, 2-6, 6-6 using, 2-3 secting a new character, 2-6, 6-6 using, 2-3 secting a new character, 2-6, 6-6 using, 2-3 secting a new character, 2-6, 6- | • • •                                                                                                    |                                       |
| Alias definition of, 4–5 using an, 4–5, 5–4  C C C See dcp, — c option Commands on-line documentation for, See Manual pages summary of functions, 1–2, 6–1 Concatenating files, 5–3 See also dcat Converting file names, 5–4 Copying files, 5–3 See also dCp CTERM protocol, 6–6 CTRL-D to end the dlogin session, 2–2  DAP See Data Access Protocol Data Access Protocol Data Access Protocol, A–2, A–3 dcat command summary, 6–2 to concatenate remote files, 5–3 to display remote files, 5–3 to display remote files, 5–3 to display remote files, 5–3 to display remote files, 5–3 to display remote files, 5–2 dcp command summary, 6–3 to 6–5 — c option, 5–4 to 5–5 flags for file-name conversion, 5–4 to copy files, 5–3 to 5–4 transfer modes, See File transfer DDOMP, 1–1, 1–3 DECnet-Internet Gateway introduction to, 1–1, 1–2  diologin command summary, 6–6 to 6–7 CTERM protocol, systems that support the, 6–6 ending the session, 2–2 escape character, definition of, 2–1 selecting a new character, 2–5, 6–6 using, 2–3 using, 2–3 using, as a normal character, 2–6, 6–6 local command mode, help for, 2–3 using, as a normal character, 2–6, 6–6 local command summary, 6–8 to 6–9 to display remote directories, 5–1 to 5–2 dnet See Suspend, 2–4 See suspend, 2–4 See suspend, 2–4 See suspend, 2–4 See suspend, 2–4 See suspend seasion, 2–4 See suspend, 2–4 See suspend seasion, 2–6  Tormand summary, 6–8 to 6–9 to display remote files, 5–5 to 5–6  E End node, 1–1 Error messages for connect errors, A–1 to A–2 for general errors, A–2 to A–4 listed and described, A–1 to A–4 on-line documentation for, See Manual pages Escape character for dlogin See dlogin Ethemet, 1–1, 1–3 eXit, to end the dlogin session, 2–2                                                                                                    | the state of the state of the s |                                       |
| command summary, 6–6 to 6–7  CTERM protocol, systems that support the, 6–6 ending the session, 2–2 escape character, definition of, 2–1 selecting a new character, 2–5, 6–6 using, 2–3 using, as a normal character, 2–6, 6–6 local command mode, help for, 2–3 using, as a normal character, 2–6, 6–6 local command mode, help for, 2–3 using, as a normal character, 2–6, 6–6 local command mode, help for, 2–3 using, 2–3, 6–6 resuming a suspended session, 2–4 See fig, 2–4 session, 2–1 suspending a session, 2–4 See Suspend, 2–4 display remote directories, 5–1 to 5–2 dnet  DDAP See Data Access Protocol Data Access Protocol, A–2, A–3 dCat command summary, 6–2 to concatenate remote files, 5–3 to display remote files, 5–3 to display remote files, 5–2 dCp command summary, 6–10 to 6–11 to remove remote files, 5–5 to 5–6  End node, 1–1 Error messages for connect errors, A–1 to A–2 for general errors, A–2 to A–4 listed and described, A–1 to A–4 on-line documentation for, See Manual pages Escape character for dioning the session, 2–2 escape character, definition of, 2–1 selecting a new character, 2–5, 6–6 resuming as a normal character, 2–6, 6–6 local |                                                                                                    |                                       |
| CTERM protocol, systems that support the, 6–6 ending the session, 2–2 escape character, definition of, 2–1 selecting a new character, 2–5, 6–6 using, 2–3 using, 2–3 using, as a normal character, 2–6, 6–6 local command mode, help for, 2–3 using, 2–3, 6–6 resuming a suspended session, 2–4 See also dCat Converting file names, 5–4 Copying files, 5–3 See also dCp CTERM protocol, 6–6 CTRL-D to end the dlogin session, 2–2  DAP See Data Access Protocol Data Access Protocol Data Access Protocol, A–2, A–3 dCat command summary, 6–2 to concatenate remote files, 5–3 to display remote files, 5–3 to display remote files, 5–2 dcp command summary, 6–3 to 6–5 -C option, 5–4 to 5–5 flags for file-name conversion, 5–4 to copy files, 5–3 to 5–4 transfer modes, See File transfer DDMP, 1–1, 1–3 DECnet-Internet Gateway introduction to, 1–1, 1–2  CTERM protocol, systems that support the, 6–6 ending the session, 2–2 escape character, definition of, 2–1 selecting a new character, 2–5, 6–6 using, 2–3 using, 2–3 using, 2–3, 6–6 resuming a suspended session, 2–4 See fig, 2–4 See Suspend, 2–4 See Suspend, 2–4 See Suspend, 2–4 See suspending a session, 2–4 See Internet pseudodomain name drm command summary, 6–10 to 6–11 to remove remote files, 5–5 to 5–6  E  End node, 1–1 Error messages for connect errors, A–1 to A–2 for general errors, A–2 to A–4 listed and described, A–1 to A–4 on-line documentation for, See Manual pages Escape character for dilights session, 2–2  End node, 1–1 Error messages for connect errors, A–1 to A–2 for general errors, A–2 to A–4 listed and described, A–1 to A–4 on-line documentation for, See Manual pages Escape character for dilights session, 2–2                                                                                                    |                                                                                                    |                                       |
| See dCp.  -C option  Commands on-line documentation for, See Manual pages summary of functions, 1–2, 6–1  Concatenating files, 5–3 See also dCat  Converting file names, 5–4 Copying files, 5–3 See Data Access Protocol Data Access Protocol, A–2, A–3 dCat command summary, 6–2 to concatenate remote files, 5–3 command summary, 6–2 to concatenate remote files, 5–3 to display remote files, 5–3 command summary, 6–3 to 6–5 -C option, 5–4 to 5–5 flags for file-name conversion, 5–4 to copy files, 5–3 to 5–4 transfer modes, See File transfer DDCMP, 1–1, 1–3 DECnet-Internet Gateway introduction to, 1–1, 1–2  See didpin  systems that support the, 6–6 ending the session, 2–2 escape character, definition of, 2–1 sectape character, definition of, 2–1 sectal character, 2–6, 6–6 using, 2–3 see fig. 2–4 See fig. 2–4 See suspende session, 2–4 See fig. 2–4 See plan character, 2 |                                                                                                    |                                       |
| C See dCp.  -C option  Commands on-line documentation for, See Manual pages summary of functions, 1–2, 6–1  Concatenating files, 5–3 See also dCat Converting file names, 5–4 Copying files, 5–3 See also dCp  CTERM protocol, 6–6 CTRL-D to end the dlogin session, 2–2  DAP See Data Access Protocol Data Access Protocol, A–2, A–3 dCat command summary, 6–2 to concatenate remote files, 5–3 to display remote files, 5–2 dCp command summary, 6–3 to 6–5 -C option, 5–4 to 5–5 flags for file-name conversion, 5–4 to copy files, 5–3 to 5–4 transfer modes, See File transfer DDCMP, 1–1, 1–3 DECnet-Internet Gateway introduction to, 1–1, 1–2  ending the session, 2–2 escape character, definition of, 2–1 selecting a new character, 2–5, 6–6 using, 2–3 see, 6 iocal command mode, help for, 2–3 using, 2–3, 6–6 resuming a suspended session, 2–4 See Suspend, 2–4 See Suspend, 2–4  See Internet pseudodomain name drm command summary, 6–10 to 6–11 to remove remote files, 5–5 to 5–6  End node, 1–1 Error messages for connect errors, A–1 to A–2 for general errors, A–2 to A–4 listed and described, A–1 to A–4 on-line documentation for, See Manual pages Escape character for dlogin Ethemet, 1–1, 1–3 exit, to end the dlogin session, 2–2                                                                                                    | cong an, 1 o, o 1                                                                                                    | ·                                     |
| escape character, definition of, 2-1 selecting a new character, 2-5, 6-6 using, 2-3 using, as a normal character, 2-6, 6-6 local command mode, help for, 2-3 using, 2-3, 6-6 resuming a suspended session, 2-4 See Jaso dCat Converting file names, 5-4 Copying files, 5-3 See also dCp CTERM protocol, 6-6 CTRL-D to end the dlogin session, 2-2  DAP See Data Access Protocol Data Access Protocol, A-2, A-3 dCat command summary, 6-2 to concatenate remote files, 5-3 to display remote files, 5-2 dCp command summary, 6-3 to 6-5 flags for file-name conversion, 5-4 to copy files, 5-3 to 5-4 transfer modes, See File transfer DDCMP, 1-1, 1-3 DECnet-Internet Gateway introduction to, 1-1, 1-2  escape character, definition of, 2-1 selecting a new character, 2-5, 6-6 using, 2-3 using, 2-3 evalual pages for summary a suspended session, 2-4 See suspend, 2-4 See suspend, 2-4 See suspend, 2-4 See suspend, 2-4 See suspend discorders, 2-6, 6-6 reauming a suspended session, 2-4 See fig -1 Evaluation summary, 6-8 to 6-9 to display remote directories, 5-1 to 5-2 dnet See Internet pseudodomain name drm command summary, 6-10 to 6-11 to remove remote files, 5-5 to 5-6  End node, 1-1 Error messages for connect errors, A-1 to A-2 for general errors, A-2 to A-4 listed and described, A-1 to A-4 on-line documentation for, See Manual pages Escape character for dioglin Ethemet, 1-1, 1-3 exit, to end the dlogin session, 2-2                                                                                                    | ^                                                                                                    |                                       |
| definition of, 2–1 selecting a new character, 2–5, 6–6 using, 2–3 using, 2–3 using, 2–3 using, 2–3 using, 2–3 using, 2–3 using, 2–3 using, 2–3 using, 2–3 using, 2–3 using, 2–3 using, 2–3 using, 2–3 using, 2–3 using, 2–3 using, 2–3 using, 2–3 using, 2–3, 6–6 resuming a suspended session, 2–4 See also dcat  Converting file names, 5–4 Copying files, 5–3 See also dcp CTERN protocol, 6–6 CTRL-D to end the dlogin session, 2–2  DD DAP See Data Access Protocol Data Access Protocol, A–2, A–3 dcat command summary, 6–2 to concatenate remote files, 5–3 to display remote files, 5–2 dcp command summary, 6–3 to 6–5 -C option, 5–4 to 5–5 flags for file-name conversion, 5–4 to copy files, 5–3 to 5–4 transfer modes, See File transfer DDCMP, 1–1, 1–3 DECnet-Internet Gateway introduction to, 1–1, 1–2  definition of, 2–1 selecting a new character, 2–5, 6–6 local command inder, shelp for, 2–3 using, 2–3, 6–6 resuming a suspended session, 2–4 See suspendig a session, 2–4 See suspendig a session, 2–4 session, 2–1 suspending a session, 2–4 session, 2–1 suspending a suspended session, 2–4 session, 2–1 suspending a suspended session, 2–4 session, 2–1 suspending a suspended session, 2–4 session, 2–1 suspending a suspended session, 2–4 session, 2–1 suspending a suspended session, 2–4 session, 2–1 suspending a suspended session, 2–4 session, 2–1 suspending a suspended session of 2–4 session, 2–1 suspending a suspended session, 2–4 session, 2–1 suspending a suspended session of 2–4 session, 2–1 suspending a suspended session of 2–4 session, 2–1 suspending a suspended session of 2–4 session, 2–1 suspending a suspended session of 2–4 session, 2–1 suspending a suspended session of 2–4 session, 2–1 suspending a suspended session of 2–4 session, 2–1 suspending a suspended session of 2–4 session, 2–1 suspending a suspended session of 2–4 session, 2–1 suspending a suspended session of 2–4 session, 2–1 suspending a suspended session of 2–4 session, 2–1 suspending a session of 2–4 session, 2–1 suspending a session of 2–4 session, 2–1 suspending a ses | C                                                                                                    | •                                     |
| See dCp,                                                                                                    | -c                                                                                                    | *                                     |
| -C option Commands on-line documentation for, See Manual pages summary of functions, 1–2, 6–1 Concatenating files, 5–3 See also dCat Converting file names, 5–4 Copying files, 5–3 See also dCp CTERM protocol, 6–6 CTRL-D to end the dlogin session, 2–2  DAP See Data Access Protocol Data Access Protocol, A–2, A–3 dCat command summary, 6–2 to concatenate remote files, 5–3 to display remote files, 5–3 command summary, 6–3 to 6–5 -C option, 5–4 to 5–5 flags for file-name conversion, 5–4 to copy files, 5–3 to 5–4 transfer modes, See File transfer DDCMP, 1–1, 1–3 DECnet-Internet Gateway introduction to, 1–1, 1–2  using, 2–3 using, 2–3 using, 2–3 susing, 2–3 susing, 2–3 susing, 2–3 using, 2–3 susing, 2–3 susing, 2–3 susing, 2–3 susing, 2–3 susing, 2–3 susing, 2–3 susing, 2–3 susing, 2–3 susing, 2–3 susing, 2–3 susing, 2–3 susing, 2–3 susing, 2–3 susing, 2–3 susing, 2–3 sexinje or, 2–3 using, 2–3 sexinje or, 2–3 using, 2–3 sexinje or, 2–3 susing, 2–3 sexinje or, 2–3 susing, 2–3 sexinje or, 2–3 susing, 2–3 sexinje or, 2–3 susing, 2–3 sexinje or, 2–3 susing, 2–3 sexinje or, 2–3 susing, 2–3 sexinje or, 2–3 susing, 2–3, 6–6 resuming a usrpended session, 2–4 See suspendig a session, 2–4 See suspend, 2–4 See suspend, 2–4 See suspend, 2–4 See suspend, 2–4 See suspend, 2–4 See suspend or 3 see suspended session, 2–4 See suspendig a session, 2–4 See suspendig a session, 2–6 resuming a usrpended session, 2–4 See suspendig a session, 2–6 resuming a usrpended session, 2–4 See suspendig a session, 2–6 resuming a usrpended session, 2–4 See suspendig a session, 2–6 resuming a usrpended session, 2–6 resuming a usrpended session, 2–6 resuming a usrpended session, 2–6 r | See don                                                                                                    | •                                     |
| Commands on-line documentation for, See Manual pages summary of functions, 1-2, 6-1 Concatenating files, 5-3 See also dCat Converting file names, 5-4 Copying files, 5-3 See also dCp CTERM protocol, 6-6 CTRL-D  DAP See Data Access Protocol Data Access Protocol, A-2, A-3 dCat command summary, 6-2 to concatenate remote files, 5-3 to display remote files, 5-3 to display remote files, 5-2 dcp command summary, 6-3 to 6-5 -C option, 5-4 to 5-5 flags for file-name conversion, 5-4 to copy files, 5-3 to 5-4 transfer modes, See File transfer DDCMP, 1-1, 1-3 DECnet-Internet Gateway introduction to, 1-1, 1-2  using, as a normal character, 2-6, 6-6 local command character, 2-6, 6-6 local command character, 2-6, 6-6 local command character, 2-6, 6-6 local command character, 2-6, 6-6 local command character, 2-6, 6-6 local command character, 2-6, 6-6 local command character, 2-6, 6-6 local command character, 2-6, 6-6 local command character, 2-6, 6-6 local command character, 2-6, 6-6 local command character, 2-6, 6-6 local command character, 2-6, 6-6 local command character, 2-6, 6-6 resuming a suspended session, 2-4 See fig. 2-4 session, 2-1 suspending a session, 2-4 See Suspend, 2-4 See Suspend, 2-4 See Suspend, 2-4 See suspend, 2-4 See suspended session of 2-4 session, 2-1 suspending a suspended session, 2-4 See fig. 2-4 session, 2-1 suspending a suspended session, 2-4 See fig. 2-4 session, 2-1 suspending a suspended session, 2-4 See fig. 2-4 session, 2-1 suspending a suspended session, 2-4 See fig. 2-4 session, 2-1 suspending a suspended session, 2-4 See fig. 2-4 session, 2-1 suspending a suspended session, 2-4 See fig. 2-4 session, 2-1 suspending a suspended session, 2-4 See fig. 2-4 See fig. 2-4 session, 2-1 suspending a suspended session, 2-4 See fig. 2-4 See fig. 2-4 See fig. 2-4 See fig. 2-4 See fig. 2-4 See fig. 2-4 See fig. 2-4 See fig. 2-4 See fig. 2-4 See fig. 2-4 See fig. 2-4 See fig. 2-6 for command summary, 6-8 to 6-9 to display remote directories, 5-1 to 5-2 dent Transfer for documentation for, See Manual page | •                                                                                                    |                                       |
| on-line documentation for,  See Manual pages summary of functions, 1–2, 6–1  Concatenating files, 5–3 See also dCat  Converting file names, 5–4 Copying files, 5–3 See also dCp  CTERM protocol, 6–6 CTRL-D to end the dlogin session, 2–2  D  DAP See Data Access Protocol Data Access Protocol, A–2, A–3 dCat command summary, 6–2 to concatenate remote files, 5–3 to display remote files, 5–3 to display remote files, 5–3 command summary, 6–3 to 6–5 -C option, 5–4 to 5–5 flags for file-name conversion, 5–4 to copy files, 5–3 to 5–4 transfer modes, See File transfer DDCMP, 1–1, 1–3 DECnet-Internet Gateway introduction to, 1–1, 1–2  local command mode, help for, 2–3 using, 2–3, 6–6 resuming a suspended session, 2–4 seession, 2–1 suspending a session, 2–4 See Suspend, 2–4 diss command summary, 6–8 to 6–9 to display remote directories, 5–1 to 5–2 dnet See Internet pseudodomain name drm command summary, 6–10 to 6–11 to remove remote files, 5–5 to 5–6  E  End nocle, 1–1 Error messages for connect errors, A–1 to A–2 for general errors, A–2 to A–4 listed and described, A–1 to A–4 on-line documentation for, See Manual pages Escape character for dlogin See dlogin Ethemet, 1–1, 1–3 exit, to end the dlogin session, 2–2                                                                                                    | •                                                                                                    |                                       |
| See Manual pages summary of functions, 1–2, 6–1 Concatenating files, 5–3 See also dCat Converting file names, 5–4 Copying files, 5–3 See also dCp CTERM protocol, 6–6 CTRL-D to end the dlogin session, 2–2  D DAP See Data Access Protocol Data Access Protocol, A–2, A–3 dCat command summary, 6–2 to concatenate remote files, 5–3 to display remote files, 5–2 dCp command summary, 6–3 to 6–5 -C option, 5–4 to 5–5 flags for file-name conversion, 5–4 to copy files, 5–3 to 5–4 transfer modes, See File transfer DDCMP, 1–1, 1–3 DECnet-Internet Gateway introduction to, 1–1, 1–2  help for, 2–3 using, 2–3, 6–6 resuming a suspended session, 2–4 See Suspend, 2–4 See Suspend, 2–4 dis command summary, 6–8 to 6–9 to display remote directories, 5–1 to 5–2 dnet See Internet pseudodomain name drm command summary, 6–10 to 6–11 to remove remote files, 5–5 to 5–6  End node, 1–1 Error messages for connect errors, A–1 to A–2 for general errors, A–2 to A–4 listed and described, A–1 to A–4 on-line documentation for, See Manual pages Escape character for dlogin See dlogin Ethemet, 1–1, 1–3 exit, to end the dlogin session, 2–2                                                                                                    |                                                                                                    | <del>_</del>                          |
| summary of functions, 1–2, 6–1  Concatenating files, 5–3 See also dCat  Converting file names, 5–4 Copying files, 5–3 See also dCp  CTERM protocol, 6–6 CTRL-D to end the dlogin session, 2–2  DAP See Data Access Protocol Data Access Protocol, A–2, A–3 dCat command summary, 6–2 to concatenate remote files, 5–3 to display remote files, 5–3 to display remote files, 5–3 to display remote files, 5–2 dCp command summary, 6–3 to 6–5 -C option, 5–4 to 5–5 -C option, 5–4 to 5–5 -C option, 5–4 to 5–5 -C option, 5–4 to 5–5 -C option, 5–3 to 5–4 transfer modes, See File transfer  DDCMP, 1–1, 1–3  DECnet-Internet Gateway introduction to, 1–1, 1–2  using, 2–3, 6–6 resuming a suspended session, 2–4 session, 2–1 suspending a session, 2–4 session, 2–1 suspending a session, 2–8 ses fig. 2–4 session, 2–1 suspending a session, 2–8 sestion, 2–1 suspending a session, 2–8 sestion, 2–1 suspending a session, 2–8 sestion, 2–1 suspending a session, 2–8 sestion, 2–1 suspending a session, 2–8 sestion, 2–1 suspending a session, 2–4 sestin, 2–4 sestin, 2–4 sestin, 2–1 suspending a session, 2–6 sesuming automary self self self self self self self self                                                                                                    | •                                                                                                    | ·                                     |
| Concatenating files, 5–3  See aiso dcat  Converting file names, 5–4  Copying files, 5–3  See aiso dcp  CTERM protocol, 6–6  CTRL-D  to end the dlogin session, 2–2  DAP  See Data Access Protocol Data Access Protocol, A–2, A–3 dcat  command summary, 6–2 to concatenate remote files, 5–3 to display remote files, 5–3 to display remote files, 5–3 to display remote files, 5–2 dcp  command summary, 6–3 to 6–5 -C option, 5–4 to 5–5 flags for file-name conversion, 5–4 to copy files, 5–3 to 5–4 transfer modes, See File transfer  DDCMP, 1–1, 1–3  DECnet-Internet Gateway introduction to, 1–1, 1–2  resuming a suspended session, 2–4 See fig, 2–4 session, 2–1 suspending a session, 2–4 See suspend. See suspend. See suspend. 2–4 See suspend. 2–4 session, 2–1 suspending a session, 2–4 See suspend. 2–4 See suspend. 2–4 See suspend. 2–4 See suspend. 2–4 See suspended session, 2–4 session, 2–1 suspending a session, 2–4 See suspended session, 2–4 session, 2–1 suspending a session, 2–4 See suspended session, 2–4 session, 2–1 suspending a session, 2–4 See suspended session, 2–4 session, 2–1 suspending a session, 2–4 See suspended session, 2–4 session, 2–1 suspending a session, 2–4 See suspended session, 2–4 session, 2–1 suspending a session, 2–4 session, 2–1 suspending a session, 2–4 See suspended session, 2–4 session, 2–1 suspending a session, 2–4 session, 2–1 suspending a session, 2–4 session, 2–4 See suspended session, 2–4 session, 2–4 session, 2–1 suspending a session, 2–4 session, 2–4 session, 2–1 suspending a session, 2–4 session, 2–4 session, 2 | · · · · · · · · · · · · · · · · · · ·                                                                                                    |                                       |
| See aiso dCat  Converting file names, 5-4 Copying files, 5-3 See also dCp CTERM protocol, 6-6 CTRL-D to end the dlogin session, 2-2  DAP See Data Access Protocol Data Access Protocol, A-2, A-3 dCat command summary, 6-2 to concatenate remote files, 5-3 to display remote files, 5-2 dCp command summary, 6-3 to 6-5 -C option, 5-4 to 5-5 flags for file-name conversion, 5-4 to copy files, 5-3 to 5-4 transfer modes, See File transfer DDCMP, 1-1, 1-3 DECnet-Internet Gateway introduction to, 1-1, 1-2  See Suspend, 2-4 session, 2-1 suspending a session, 2-4 session, 2-1 suspending a session, 2-4 session, 2-1 suspending is session, 2-4 session, 2-1 suspending is inspection is uspending a session, 2-4 session, 2-1 suspending is inspection is suspending is uspending is pession, 2-4 session, 2-1 suspending is in suspending is pession, 2-4 session, 2-1 suspending is in suspending is pession, 2-4 session, 2-1 suspending is inspection is pession, 2-4 session, 2-4 session, 2-1 suspending is inspection is pession, 2-4 session, 2-4 session, 2-1 suspending is inspection is pession, 2-4 session, 2-4 session and is pession, 2-4 see internet effectives, 5-1 to 5-2 dnet see Indination in inspection in inspection in inspection in ins |                                                                                                    |                                       |
| See also dCat Converting file names, 5-4 Copying files, 5-3 See also dCp CTERM protocol, 6-6 CTRL-D to end the dlogin session, 2-2  DAP See Data Access Protocol Data Access Protocol, A-2, A-3 dCat command summary, 6-2 to concatenate remote files, 5-3 to display remote files, 5-3 to display remote files, 5-2 dCp command summary, 6-3 to 6-5 -C option, 5-4 to 5-5 flags for file-name conversion, 5-4 to copy files, 5-3 to 5-4 transfer modes, See File transfer DDCMP, 1-1, 1-3 DECnet-Internet Gateway introduction to, 1-1, 1-2  session, 2-1 suspending a session, 2-4 See Suspend, 2-4 dis seession, 2-1 suspending a session, 2-4 see suspend, 2-4 dis seession, 2-1 suspending a session, 2-4 see suspend, 2-4 display remote directories, 5-1 to 5-2 dnet See Internet pseudodomain name drm command summary, 6-10 to 6-11 to remove remote files, 5-5 to 5-6  End node, 1-1 Error messages for connect errors, A-1 to A-2 for general errors, A-2 to A-4 listed and described, A-1 to A-4 on-line documentation for, See Manual pages Escape character for dlogin See cllogin Ethemet, 1-1, 1-3 exit, to end the cllogin session, 2-2                                                                                                    | Concatenating files, 5–3                                                                                                    | • • • • • • • • • • • • • • • • • • • |
| Converting file names, 5-4 Copying files, 5-3 See also dCp CTERM protocol, 6-6 CTRL-D to end the dlogin session, 2-2  DAP See Data Access Protocol Data Access Protocol, A-2, A-3 dcat command summary, 6-2 to concatenate remote files, 5-3 to display remote files, 5-2 dcp command summary, 6-3 to 6-5 flags for file-name conversion, 5-4 to copy files, 5-3 to 5-4 transfer modes, See File transfer DDCMP, 1-1, 1-3 DECnet-Internet Gateway introduction to, 1-1, 1-2  See Suspending a session, 2-4 See Suspend, 2-4 See Suspend, 2-4 See Suspend, 2-4 See Suspend, 2-4 See Suspend, 2-4 See Suspend, 2-4 See Suspend, 2-4 See Suspend, 2-4 See Suspending a session, 2-4 See Suspending a session, 2-4 See Internet peudodomain name drm command summary, 6-10 to 6-11 to remove remote files, 5-5 to 5-6  End node, 1-1 Error messages for connect errors, A-1 to A-2 See Internet peudodomain name drm command summary, 6-10 to 6-11 to remove remote files, 5-2 dored new summary, 6-10 to displayer command summary, 6-10 to displayer command summary | See also dcat                                                                                                    |                                       |
| See also dcp CTERM protocol, 6-6 CTRL-D to end the dlogin session, 2-2  DAP See Data Access Protocol Data Access Protocol, A-2, A-3 dcat command summary, 6-2 to concatenate remote files, 5-3 to display remote diles, 5-3 to display remote directories, 5-1 to 5-2 dnet See Internet pseudodomain name drm command summary, 6-10 to 6-11 to remove remote files, 5-5 to 5-6  E  End node, 1-1 Error messages for connect errors, A-1 to A-2 for general errors, A-2 to A-4 listed and described, A-1 to A-4 on-line documentation for, See Manual pages Escape character for dlogin See dlogin Ethemet, 1-1, 1-3 exit, to end the dlogin session, 2-2                                                                                                    | Converting file names, 5-4                                                                                                    |                                       |
| See also dCp CTERM protocol, 6–6 CTRL-D to end the dlogin session, 2–2  DAP See Data Access Protocol Data Access Protocol, A–2, A–3 dcat command summary, 6–2 to concatenate remote files, 5–3 to display remote files, 5–2  dCp command summary, 6–3 to 6–5 flags for file-name conversion, 5–4 to copy files, 5–3 to 5–4 transfer modes, See File transfer DDCMP, 1–1, 1–3 DECnet-Internet Gateway introduction to, 1–1, 1–2  display remote directories, 5–1 to 5–2 dnet to display remote directories, 5–1 to 5–2 dnet See Internet pseudodomain name drm command summary, 6–10 to 6–11 to remove remote files, 5–5 to 5–6  End node, 1–1 Error messages for connect errors, A–1 to A–2 for general errors, A–2 to A–4 listed and described, A–1 to A–4 on-line documentation for, See Manual pages Escape character for dlogin See dlogin Ethemet, 1–1, 1–3 exit, to end the dlogin session, 2–2                                                                                                    | Copying files, 5–3                                                                                                    | · · · · · · · · · · · · · · · · · · · |
| CTERM protocol, 6–6 CTRL-D to end the dlogin session, 2–2  DAP See Data Access Protocol Data Access Protocol, A–2, A–3 dcat command summary, 6–2 to concatenate remote files, 5–3 to display remote files, 5–2 dcp command summary, 6–3 to 6–5 -C option, 5–4 to 5–5 flags for file-name conversion, 5–4 to copy files, 5–3 to 5–4 transfer modes, See File transfer DDCMP, 1–1, 1–3 DECnet-Internet Gateway introduction to, 1–1, 1–2  Command summary, 6–8 to 6–9 to display remote directories, 5–1 to 5–2 dnet See Internet pseudodomain name drm command summary, 6–10 to 6–11 to remove remote files, 5–5 to 5–6  End node, 1–1 Error messages for connect errors, A–1 to A–2 for general errors, A–2 to A–4 listed and described, A–1 to A–4 on-line documentation for, See Manual pages Escape character for dlogin See dlogin Ethemet, 1–1, 1–3 exit, to end the dlogin session, 2–2                                                                                                    | See also dcp                                                                                                    |                                       |
| to end the dlogin session, 2-2  DAP See Data Access Protocol Data Access Protocol, A-2, A-3 dcat command summary, 6-2 to concatenate remote files, 5-3 to display remote files, 5-3 to display remote files, 5-2 dcp command summary, 6-3 to 6-5 -C option, 5-4 to 5-5 flags for file-name conversion, 5-4 to copy files, 5-3 to 5-4 transfer modes, See File transfer DDCMP, 1-1, 1-3 DECnet-Internet Gateway introduction to, 1-1, 1-2  See Internet pseudodomain name drm command summary, 6-10 to 6-11 to remove remote files, 5-5 to 5-6  End node, 1-1 Error messages for connect errors, A-1 to A-2 for general errors, A-2 to A-4 listed and described, A-1 to A-4 on-line documentation for, See Manual pages Escape character for dlogin See dlogin Ethemet, 1-1, 1-3 exit, to end the dlogin session, 2-2                                                                                                    | • · · · · · · · · · · · · · · · · · · ·                                                                                                    |                                       |
| D  DAP See Data Access Protocol Data Access Protocol, A-2, A-3 dcat command summary, 6-2 to concatenate remote files, 5-3 to display remote files, 5-2 dcp command summary, 6-3 to 6-5 -C option, 5-4 to 5-5 flags for file-name conversion, 5-4 to copy files, 5-3 to 5-4 transfer modes, See File transfer  DDCMP, 1-1, 1-3 DECnet-Internet Gateway introduction to, 1-1, 1-2  drm command summary, 6-10 to 6-11 to remove remote files, 5-5 to 5-6  End node, 1-1 Error messages for connect errors, A-1 to A-2 for general errors, A-2 to A-4 listed and described, A-1 to A-4 on-line documentation for, See Manual pages Escape character for dlogin See cllogin Ethemet, 1-1, 1-3 exit, to end the dlogin session, 2-2                                                                                                    | •                                                                                                    | •                                     |
| DAP See Data Access Protocol Data Access Protocol, A-2, A-3 dcat command summary, 6-2 to concatenate remote files, 5-3 to display remote files, 5-2 dcp command summary, 6-3 to 6-5 -C option, 5-4 to 5-5 flags for file-name conversion, 5-4 to copy files, 5-3 to 5-4 transfer modes, See File transfer DDCMP, 1-1, 1-3 DECnet-Internet Gateway introduction to, 1-1, 1-2  See Data Access Protocol command summary, 6-10 to 6-11 to remove remote files, 5-5 to 5-6  End node, 1-1 Error messages for connect errors, A-1 to A-2 for general errors, A-2 to A-4 listed and described, A-1 to A-4 on-line documentation for, See Manual pages Escape character for dlogin Ethemet, 1-1, 1-3 exit, to end the dlogin session, 2-2                                                                                                    | to end the dlogin session, 2-2                                                                                                    | • •                                   |
| DAP See Data Access Protocol Data Access Protocol, A-2, A-3 dcat  command summary, 6-2 to concatenate remote files, 5-3 to display remote files, 5-2  dcp command summary, 6-3 to 6-5 flags for file-name conversion, 5-4 to copy files, 5-3 to 5-4 transfer modes, See File transfer  DDCMP, 1-1, 1-3  DECnet-Internet Gateway introduction to, 1-1, 1-2  DAP command summary, 6-10 to 6-11 to remove remote files, 5-5 to 5-6  End node, 1-1 Error messages for connect errors, A-1 to A-2 for general errors, A-2 to A-4 listed and described, A-1 to A-4 on-line documentation for, See Manual pages  Escape character for dlogin  See dlogin Ethemet, 1-1, 1-3 exit, to end the dlogin session, 2-2                                                                                                    | ,                                                                                                    |                                       |
| DAP See Data Access Protocol Data Access Protocol, A-2, A-3 dcat  command summary, 6-2 to concatenate remote files, 5-3 to display remote files, 5-2  dcp command summary, 6-3 to 6-5 flags for file-name conversion, 5-4 to copy files, 5-3 to 5-4 transfer modes, See File transfer  DDCMP, 1-1, 1-3  DECnet-Internet Gateway introduction to, 1-1, 1-2  Cemmand summary, 6-10 to 6-11 to remove remote files, 5-5 to 5-6  End node, 1-1 Error messages for connect errors, A-1 to A-2 for general errors, A-2 to A-4 listed and described, A-1 to A-4 on-line documentation for, See Manual pages  Escape character for dlogin  Ethemet, 1-1, 1-3 exit, to end the dlogin session, 2-2                                                                                                    | ח                                                                                                    |                                       |
| DAP See Data Access Protocol  Data Access Protocol, A-2, A-3 dCat  command summary, 6-2 to concatenate remote files, 5-3 to display remote files, 5-2  dCp command summary, 6-3 to 6-5 -C option, 5-4 to 5-5 flags for file-name conversion, 5-4 to copy files, 5-3 to 5-4 transfer modes, See File transfer  DDCMP, 1-1, 1-3  DECnet-Internet Gateway introduction to, 1-1, 1-2  to remove remote files, 5-5 to 5-6  End node, 1-1 Error messages for connect errors, A-1 to A-2 for general errors, A-2 to A-4 listed and described, A-1 to A-4 on-line documentation for, See Manual pages Escape character for dlogin  See dlogin Ethemet, 1-1, 1-3 exit, to end the dlogin session, 2-2                                                                                                    |                                                                                                    | - 11                                  |
| See Data Access Protocol Data Access Protocol, A-2, A-3 dCat  command summary, 6-2 to concatenate remote files, 5-3 to display remote files, 5-2  dCp  command summary, 6-3 to 6-5 -C option, 5-4 to 5-5 flags for file-name conversion, 5-4 to copy files, 5-3 to 5-4 transfer modes, See File transfer  DDCMP, 1-1, 1-3  DECnet-Internet Gateway introduction to, 1-1, 1-2  End node, 1-1 Error messages for connect errors, A-1 to A-2 for general errors, A-2 to A-4 listed and described, A-1 to A-4 on-line documentation for, See Manual pages  Escape character for dlogin  See dlogin  Ethemet, 1-1, 1-3 exit, to end the dlogin session, 2-2                                                                                                    | DAP                                                                                                    | ▼ ·                                   |
| Data Access Protocol, A-2, A-3 dcat  command summary, 6-2 to concatenate remote files, 5-3 to display remote files, 5-2  dcp command summary, 6-3 to 6-5 -C option, 5-4 to 5-5 flags for file-name conversion, 5-4 to copy files, 5-3 to 5-4 transfer modes, See File transfer  DDCMP, 1-1, 1-3  DECnet-Internet Gateway introduction to, 1-1, 1-2  End node, 1-1 Error messages for connect errors, A-1 to A-2 for general errors, A-2 to A-4 listed and described, A-1 to A-4 on-line documentation for, See Manual pages  Escape character for dlogin  See dlogin  Ethemet, 1-1, 1-3 exit, to end the dlogin session, 2-2                                                                                                    | See Data Access Protocol                                                                                                    | to remove remote mes, 5–5 to 5–6      |
| command summary, 6–2 to concatenate remote files, 5–3 to display remote files, 5–2  dcp command summary, 6–3 to 6–5 -C option, 5–4 to 5–5 flags for file-name conversion, 5–4 to copy files, 5–3 to 5–4 transfer modes, See File transfer  DDCMP, 1–1, 1–3  DECnet–Internet Gateway introduction to, 1–1, 1–2  End node, 1–1 Error messages for connect errors, A–1 to A–2 for general errors, A–2 to A–4 listed and described, A–1 to A–4 on-line documentation for, See Manual pages  Escape character for dlogin  Ethemet, 1–1, 1–3 exit, to end the dlogin session, 2–2                                                                                                    |                                                                                                    | _                                     |
| command summary, 6–2 to concatenate remote files, 5–3 to display remote files, 5–2  dcp command summary, 6–3 to 6–5 -C option, 5–4 to 5–5 flags for file-name conversion, 5–4 to copy files, 5–3 to 5–4 transfer modes, See File transfer  DDCMP, 1–1, 1–3  DECnet–Internet Gateway introduction to, 1–1, 1–2  End node, 1–1 Error messages for connect errors, A–1 to A–2 for general errors, A–2 to A–4 listed and described, A–1 to A–4 on-line documentation for, See Manual pages  Escape character for dlogin  See dlogin  Ethemet, 1–1, 1–3 exit, to end the dlogin session, 2–2                                                                                                    |                                                                                                    | <b>L</b>                              |
| to concatenate remote files, 5–3 to display remote files, 5–2  dcp command summary, 6–3 to 6–5 -C option, 5–4 to 5–5 flags for file-name conversion, 5–4 to copy files, 5–3 to 5–4 transfer modes, See File transfer  DDCMP, 1–1, 1–3  DECnet–Internet Gateway introduction to, 1–1, 1–2  Error messages for connect errors, A–1 to A–2 for general errors, A–2 to A–4 listed and described, A–1 to A–4 on-line documentation for, See Manual pages  Escape character for dlogin  See dlogin  Ethemet, 1–1, 1–3 exit, to end the dlogin session, 2–2                                                                                                    |                                                                                                    | End node 1 1                          |
| to display remote files, 5–2  dcp  command summary, 6–3 to 6–5  for connect errors, A–1 to A–2  for general errors, A–2 to A–4  listed and described, A–1 to A–4  on-line documentation for,  See Manual pages  Escape character  for dlogin  See File transfer  DDCMP, 1–1, 1–3  DECnet–Internet Gateway introduction to, 1–1, 1–2  DECNET See Character  for dlogin  Ethemet, 1–1, 1–3  exit, to end the dlogin session, 2–2                                                                                                    |                                                                                                    |                                       |
| dcp command summary, 6–3 to 6–5 for general errors, A–2 to A–4 listed and described, A–1 to A–4 on-line documentation for, See Manual pages  Escape character for dlogin  DDCMP, 1–1, 1–3  DECnet–Internet Gateway introduction to, 1–1, 1–2  For general errors, A–2 to A–4 listed and described, A–1 to A–4 on-line documentation for, See Manual pages  Escape character for dlogin  See dlogin  Ethemet, 1–1, 1–3 exit, to end the dlogin session, 2–2                                                                                                    |                                                                                                    | <b>-</b>                              |
| command summary, 6–3 to 6–5  "C option, 5–4 to 5–5  flags for file-name conversion, 5–4  to copy files, 5–3 to 5–4  transfer modes,  See File transfer  DDCMP, 1–1, 1–3  DECnet-Internet Gateway introduction to, 1–1, 1–2  Iisted and described, A–1 to A–4  on-line documentation for,  See Manual pages  Escape character  for dlogin  See dlogin  Ethemet, 1–1, 1–3  exit, to end the dlogin session, 2–2                                                                                                    |                                                                                                    | ·                                     |
| -C option, 5-4 to 5-5 flags for file-name conversion, 5-4 to copy files, 5-3 to 5-4 transfer modes,  See File transfer  DDCMP, 1-1, 1-3  DECnet-Internet Gateway introduction to, 1-1, 1-2  See Glogin  Ethemet, 1-1, 1-3  exit, to end the dlogin session, 2-2                                                                                                    | •                                                                                                    | · · · · · · · · · · · · · · · · · · · |
| flags for file-name conversion, 5-4 to copy files, 5-3 to 5-4 transfer modes, See File transfer  DDCMP, 1-1, 1-3 DECnet-Internet Gateway introduction to, 1-1, 1-2  See Manual pages  Escape character for dlogin  See dlogin  Ethemet, 1-1, 1-3 exit, to end the dlogin session, 2-2                                                                                                    |                                                                                                    |                                       |
| to copy files, 5–3 to 5–4 transfer modes,  See File transfer  DDCMP, 1–1, 1–3  DECnet–Internet Gateway introduction to, 1–1, 1–2  Escape character for dlogin  See dlogin  Ethernet, 1–1, 1–3  exit, to end the dlogin session, 2–2                                                                                                    | •                                                                                                    | · · · · · · · · · · · · · · · · · · · |
| transfer modes,  See File transfer  DDCMP, 1-1, 1-3  DECnet-Internet Gateway introduction to, 1-1, 1-2  Escape distances for dlogin  See dlogin  Ethernet, 1-1, 1-3  exit, to end the dlogin session, 2-2                                                                                                    | · · · · · · · · · · · · · · · · · · ·                                                                                                    | , ,                                   |
| See File transfer  DDCMP, 1–1, 1–3  DECnet–Internet Gateway introduction to, 1–1, 1–2  See dlogin  Ethemet, 1–1, 1–3  exit, to end the dlogin session, 2–2                                                                                                    | · · · · · · · · · · · · · · · · · · ·                                                                                                    | ·                                     |
| DDCMP, 1–1, 1–3  DECnet-Internet Gateway introduction to, 1–1, 1–2  Ethemet, 1–1, 1–3  exit, to end the diogin session, 2–2                                                                                                    |                                                                                                    | <u> </u>                              |
| DECnet-Internet Gateway introduction to, 1-1, 1-2  Ethemet, 1-1, 1-3  exit, to end the dlogin session, 2-2                                                                                                    |                                                                                                    | <b>~</b>                              |
| introduction to, 1-1, 1-2 <b>EXII</b> , to end the <b>GIOGITI</b> session, 2-2                                                                                                    |                                                                                                    |                                       |
|                                                                                                    | •                                                                                                    | exit, to end the diogin session, 2-2  |
| DECnet Mall address 3-1                                                                                                    | DECnet mail address, 3–1                                                                                                    |                                       |
| DECnet-ULTRIX commands                                                                                                    | •                                                                                                    |                                       |

summary of functions, 1-2, 6-1

| F                                         | Manual pages (Cont.)                                 |
|-------------------------------------------|------------------------------------------------------|
| 50 A                                      | displaying, 1–4                                      |
| fg, to resume a suspended session, 2–4    | for DECnet-ULTRIX commands, 6-1                      |
| File-access errors, A-2                   | for DECnet-ULTRIX error messages, A-1                |
| File-naming conventions                   | requirements for, 1–5                                |
| See also Converting file names            | Metacharacters                                       |
| described, 5-4                            | definition of, 4–2                                   |
| File protection                           | within file specifications, 1–3, 4–2                 |
| effect of file transfers on, 6-4          |                                                      |
| ULTRIX definition of, 6–9                 | N                                                    |
| File specifications                       |                                                      |
| DECrat-/E, B-6                            | <b>ncp</b> , 1–3                                     |
| DECne. 10, B-7                            | Network management, introduction to, 1-3             |
| DECnet-20, B-8                            |                                                      |
| DECnet-RSX, B-5                           | 0                                                    |
| DECnet-RT, B-9                            | <u> </u>                                             |
| DECnet-ULTRIX, B-2                        | On-line documentation                                |
| DECnet-VAX, B-4                           | See Manual pages                                     |
| summary of, 4-1                           |                                                      |
| File transfer                             | P                                                    |
| See dcp, 6-4                              | <b>7</b>                                             |
| transfer modes for, 6-4                   | Phase III, 1-1, 1-3                                  |
| File Transfer Protocol, 1-2               | Phase IV, 1–1, 1–3                                   |
| FTP                                       | Programming interface, introduction to, 1–3          |
| See File Transfer Protocol                | Protection, for files                                |
|                                           |                                                      |
| U                                         | See File protection                                  |
| Н                                         | Proxy access,                                        |
| Help                                      | See also Access-control information                  |
| •                                         | defining, 4–6                                        |
| See also Manual pages                     | using, 4–6                                           |
| in local command mode, 2-3                |                                                      |
| •                                         | R                                                    |
|                                           |                                                      |
| Internet Mail address, 3-1                | Removing remote files, 5-5                           |
|                                           | See also drm                                         |
| Internet pseudodomain name, 3–1           |                                                      |
|                                           | S                                                    |
| L                                         |                                                      |
| Local command mode                        | setenv DCP_CNAMES, 5-5                               |
|                                           | See also Converting file names                       |
| commands available, 2–3                   | Setting -C option flags, 5-5                         |
| commands available in, 2–2                |                                                      |
| definition of, 2–2                        | See also Converting file names                       |
| using, 2–3                                | suspend, to suspend a dlogin session, 2-4            |
| Log files                                 | _                                                    |
| adding information to, 2-5                | T                                                    |
| closing, 2–5                              |                                                      |
| definition of, 2–4                        | TCP/IP, 1-3                                          |
| opening, 2-4                              | TELNET, 1–2                                          |
| Logging off a remote node, 2-2            |                                                      |
| Logging on to a remote node, 2-2          | W                                                    |
| .login file, 5–5                          |                                                      |
|                                           | Wildcard characters                                  |
| M                                         | definition of, 4–2                                   |
| IVE                                       | within file specifications, 1-3, 4-3, 5-6, 6-2, 6-4, |
| mail                                      | 6–8, 6–10                                            |
| command summary, 6-12                     |                                                      |
| DECnet mail address, 3-1                  |                                                      |
| Internet mail address, 3-1                |                                                      |
| to send/receive, 3-1 to 3-2               |                                                      |
| ULTRIX interface for, 1-4                 |                                                      |
| man, to display on-line manual pages, 1-4 |                                                      |
| Man pages                                 |                                                      |
| See Manual pages                          |                                                      |
| Manual pages                              |                                                      |
| definition of, 1–4                        |                                                      |

## HOW TO ORDER ADDITIONAL DOCUMENTATION

## **DIRECT TELEPHONE ORDERS**

In Continental USA call 800-DIGITAL

In Canada call 800-267-6215

In New Hampshire Alaska or Hawaii call 603–884–6660

In Puerto Rico call 809–754–7575

# **ELECTRONIC ORDERS (U.S. ONLY)**

Dial 800–DEC–DEMO with any VT100 or VT200 compatible terminal and a 1200 baud modem. If you need assistance, call 1–800–DIGITAL.

## **DIRECT MAIL ORDERS (U.S. and Puerto Rico\*)**

P.O. Box CS2008
Nashua, New Hampshire 03061

## **DIRECT MAIL ORDERS (Canada)**

DIGITAL EQUIPMENT OF CANADA LTD. 940 Belfast Road Ottawa, Ontario, Canada K1G 4C2 Attn: A&SG Business Manager

## INTERNATIONAL

DIGITAL
EQUIPMENT CORPORATION
A&SG Business Manager
c/o Digital's local subsidiary
or approved distributor

Internal orders should be placed through the Software Distribution Center (SDC),
Digital Equipment Corporation, Westminster, Massachusetts 01473

\*Any prepaid order from Puerto Rico must be placed with the Local Digital Subsidiary: 809–754–7575 x2012

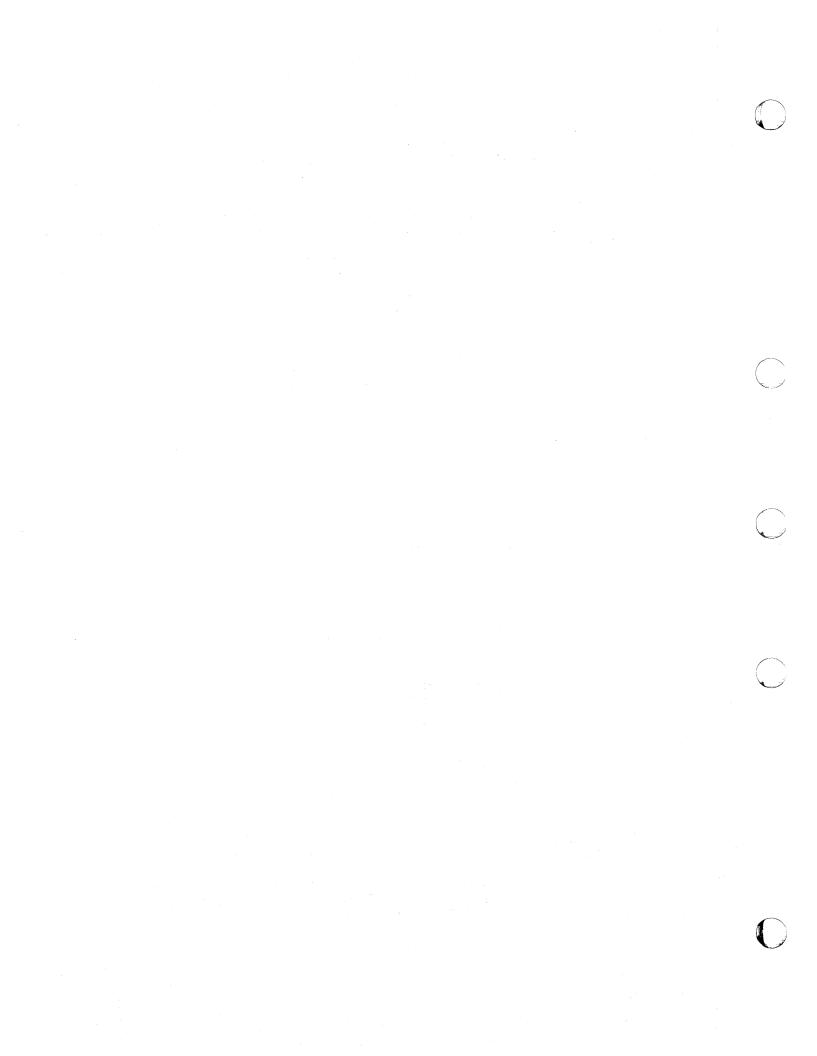

Excellent 5

\_\_\_\_\_ Date \_\_\_\_\_

\_\_\_\_\_ Department \_\_\_\_\_

## **READER'S COMMENTS**

What do you think of this manual? Your comments and suggestions will help us to improve the quality and usefulness of our publications.

Poor

Please rate this manual:

Accuracy

| General comments:                                                                                                    |                                        | -          | _         | _     | -        | -       |                                       |             |
|----------------------------------------------------------------------------------------------------|----------------------------------------|------------|-----------|-------|----------|---------|---------------------------------------|-------------|
| Examples 1 2 3 4 5 Organization 1 2 3 4 5 Completeness 1 2 3 4 5 Did you find errors in this manual? If so, please specify the error(s) and page number(s | Readability                            | 1          | 2         | 3     | 4        | 5       |                                       |             |
| Organization 1 2 3 4 5 Completeness 1 2 3 4 5 Did you find errors in this manual? If so, please specify the error(s) and page number(s                    |                                        | 1          | 2         | 3     | 4        | 5       |                                       |             |
| Completeness 1 2 3 4 5  Did you find errors in this manual? If so, please specify the error(s) and page number(s  General comments:                       |                                        | 1          |           |       |          |         |                                       |             |
| Did you find errors in this manual? If so, please specify the error(s) and page number(s  General comments:  Suggestions for improvement:                 |                                        | 1          |           |       |          |         |                                       |             |
|                                                                                                    | Did you find errors in this manual? If | so, please | e specify | the e | error(s) | and pag | ge numl                               | ber(s).     |
|                                                                                                    |                                        |            |           |       |          |         |                                       |             |
| Suggestions for improvement:                                                                                                    | General comments:                      |            |           |       |          |         |                                       |             |
| Suggestions for improvement:                                                                                                    |                                        |            |           |       |          |         | <u>-</u>                              |             |
|                                                                                                    | Suggestions for improvement:           |            |           |       |          |         |                                       |             |
|                                                                                                    |                                        |            |           |       |          |         |                                       |             |
|                                                                                                    |                                        |            |           |       |          |         | · · · · · · · · · · · · · · · · · · · | <del></del> |

City \_\_\_\_\_ State/Country \_\_\_\_ Zip \_\_\_\_

Company \_\_\_\_\_ Street \_\_\_

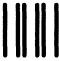

**BUSINESS REPLY LABEL** 

FIRST CLASS PERMIT NO. 33 MAYNARD MASS.

POSTAGE WILL BE PAID BY ADDRESSEE

# digital™

Networks and Communications Publications 550 King Street Littleton, MA 01460–1289

DO NOT CUT - FOLD HERE

NO POSTAGE NECESSARY IF MAILED IN THE UNITED STATES

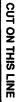